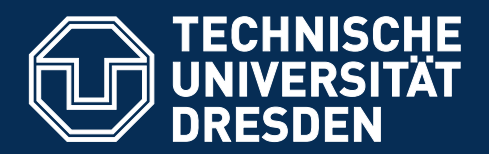

## **DAS CORPORATE DESIGN TEIL 2 \_ GESCHÄFTSAUSSTATTUNG**

## **INHALT TEIL 2 \_ GESCHÄFTSAUSSTATTUNG**

#### **\_ Einführung \_ Briefbogen** Vorgedruckter Briefbogen **3 4** 5

- Kopfvarianten 7
- Fußvarianten 8
- Computererstellter Briefbogen 9
- Unzulässige Umsetzungen 11
- **\_ Visitenkarte 12**
- Basisvarianten 13
- Unzulässige Umsetzungen 15
- **\_ Faxformular 16**
- **\_ Hausmitteilung 20**
- **\_ Kurzmitteilung 24**
- **\_ Grußkarte 26**
- **\_ Formular 28**
- **\_ Einladungskarte 31**
- **\_ Notizblock 33**
- **\_ Präsentations-Mappen 35**
- **\_ Stempel 37**
- **\_ Präsentations-Charts 39**
- **\_ Infografiken und Tabellen 42**
- Grundlagen der Gestaltung 43
- Kreisdiagramme 44
- Ringdiagramme 45
- Kurvendiagramme 46
- Säulendiagramme 47
- Tabellen 48
- Andere Farbigkeiten 49
- Gestalterisches Umfeld 50
- **\_ Impressum 51**

# **\_ EINFÜHRUNG**

Dieser Teil des Gestaltungshandbuchs der Technischen Universität Dresden stellt die Elemente der Geschäftsausstattung vor: Briefbögen, Visitenkarten, Präsentations-Charts und andere.

Über die Möglichkeiten zur Bestellung gedruckter Vorlagen und elektronischer Muster für die beschriebenen Elemente informiert Sie die Website der TU Dresden unter

http://tu-dresden.de/service/cd.

Bitte beachten Sie, dass zusätzlich zu den in diesem Teil des Gestaltungshandbuchs formulierten Richtlinien stets auch die Festlegungen des Teils 1 "Basiselemente" gelten.

Bei allen Fragen zum Corporate Design der TU Dresden helfen Ihnen die im Impressum genannten Ansprechpartner gern weiter.

## **\_ BRIEFBOGEN**

## **VORGEDRUCKTER BRIEFBOGEN**

Briefbögen können generell in zwei Varianten genutzt werden: als zweifarbig vorgedruckte Version sowie als elektronische Vorlage. Unten abgebildet sehen Sie das Muster eines vorgedruckten Briefbogens allgemein für Fakultäten. Vorgedruckt werden sowohl der Kopf- als auch der Fußbereich des Briefbogens in Blau HKS 41 und Grau HKS 92; alle weiteren Angaben werden beim Erstellen des Briefes eingedruckt (siehe nächste Seite). Die passende elektronische Briefvorlage können Sie unter http://tu-dresden.de/service/cd herunterladen. Zur Gestaltung des Kopf- und Fußbereichs lesen Sie bitte auf den Seiten 7und 8. Folgeseiten werden im Satzspiegel der ersten Seite gestaltet – sie tragen weder Kopf- noch Fußbereich.

**Beispiel eines vorgedruckten Briefbogens**

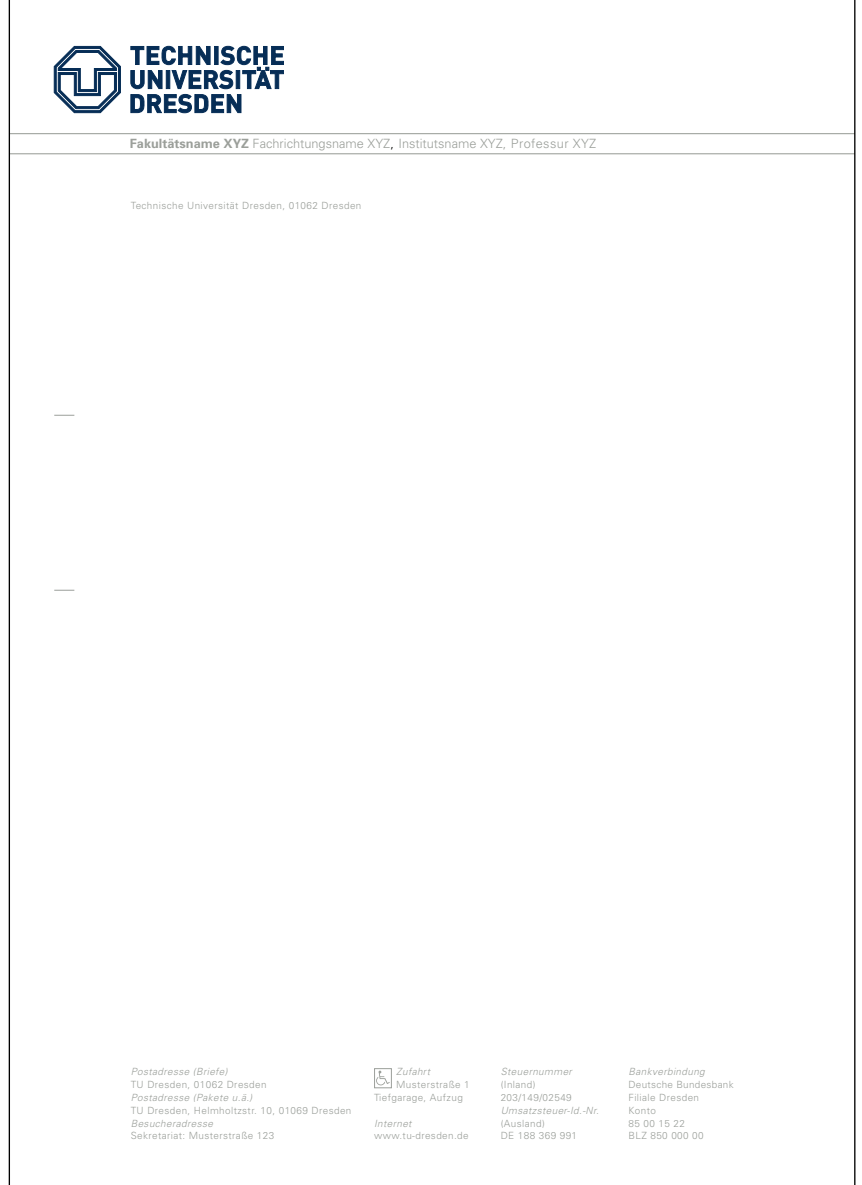

Unten sehen Sie das komplett vermaßte Beispiel des vorgedruckten Briefbogens. Schriftart und -größe, Anordnung, Benennung und Schreibweise (z. B. von Telefonnummern) sind verbindlich und dürfen nicht verändert werden. Für die Beschriftung gilt immer ein linksbündiger Flattersatz.

Im Internet unter http://tu-dresden.de/service/cd können Sie die vorgedruckten Briefbögen bestellen. Dort finden Sie ebenfalls die vorbereiteten elektronischen Mustervorlagen für das Eindrucken eines Briefes.

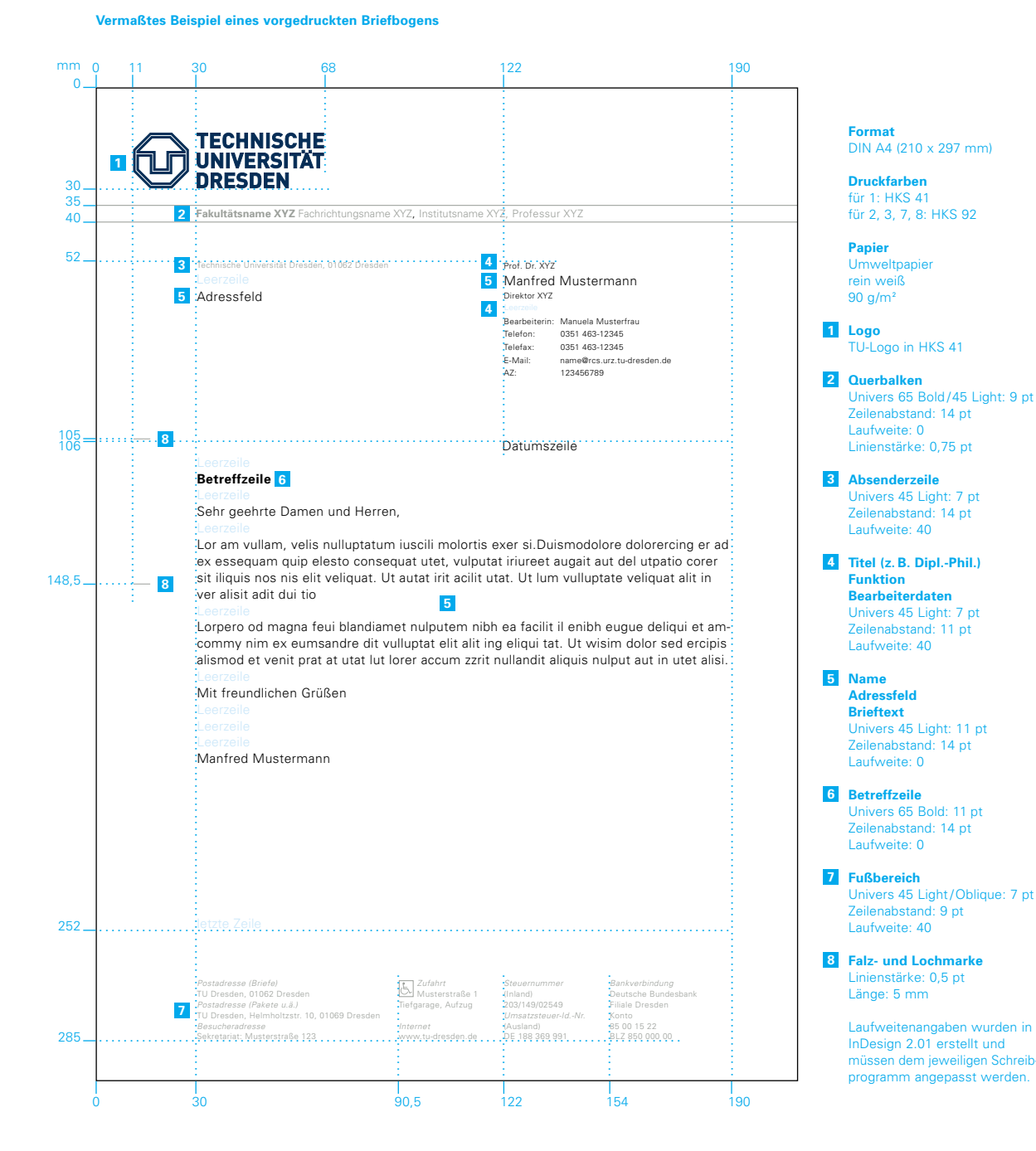

## **KOPFVARIANTEN**

Unten abgebildet sehen Sie einige beispielhafte Kopfvarianten für vorgedruckte Briefbögen und deren Beschriftung.

Angaben im Querbalken spiegeln die Angehörigkeit zu Struktureinheiten der TU Dresden wider und werden vollständig aufgeführt (z. B. Fakultät, Institut, Professur). Zu beachten ist dabei die vorgegebene Schriftart. Falls bei langen Angaben eine Zeile nicht ausreicht, wird eine zweite darunter benutzt (siehe Beispiel für lange Angaben unten).

Für Außenstellen der TU Dresden (z. B. Medizinische Fakultät) gilt die eigene Postadresse anstelle der zentralen TU-Adresse. Bei Fragen dazu wenden Sie sich bitte an die im Impressum genannten Ansprechpartner.

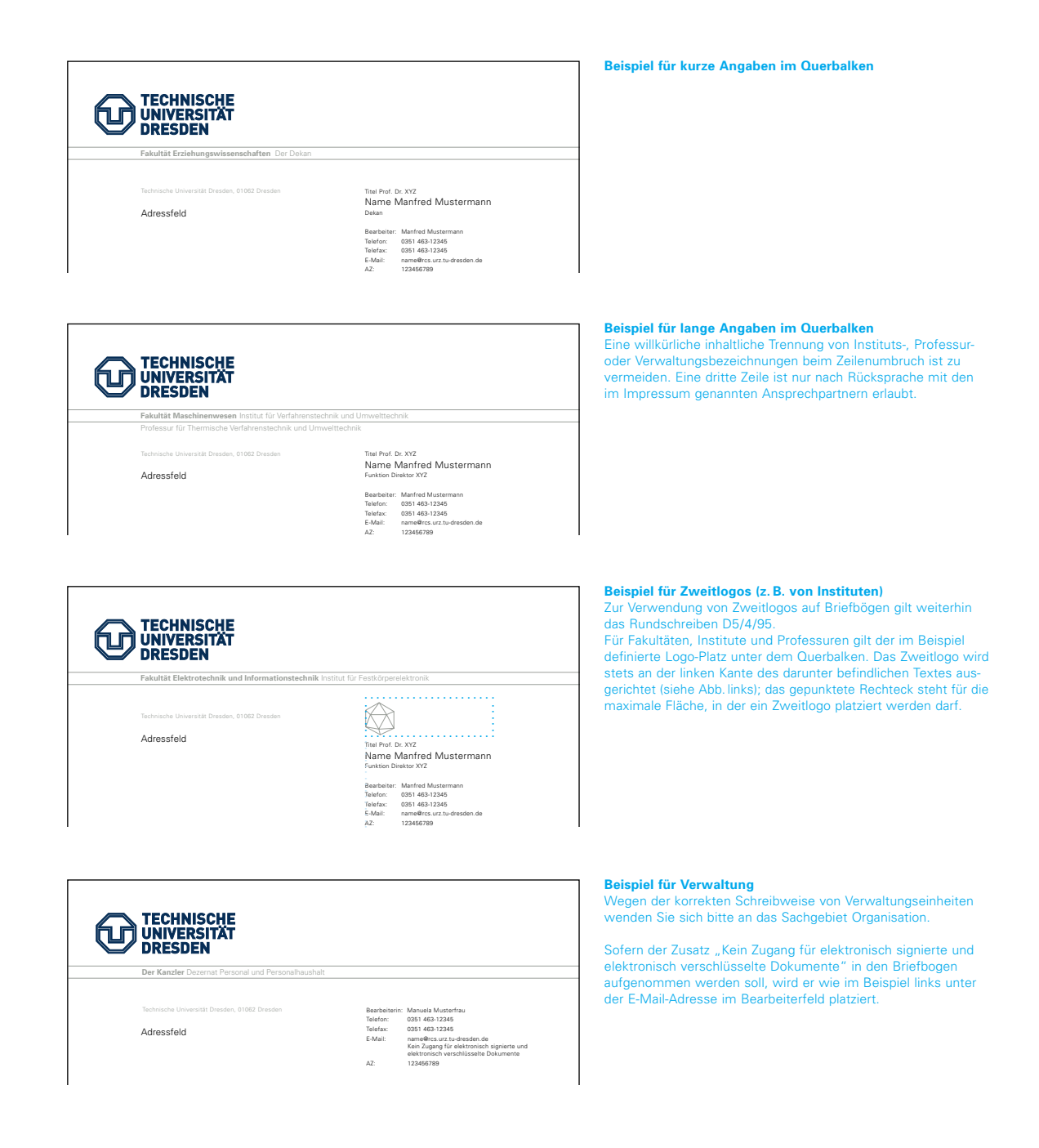

## **FUSSVARIANTEN**

Unten abgebildet sehen Sie Beispiele für die Fußgestaltung von Briefbögen. Für Außenstellen der TU Dresden (z. B. Medizinische Fakultät) gilt die eigene Postadresse anstelle der zentralen TU-Adresse.

Falls bei einer längeren Besucheradresse eine Zeile für die Angaben nicht ausreicht, werden die Adressangaben direkt hinter das Wort "Besucheradresse" gesetzt.

Angaben wie Steuernummer, Umsatzsteuer-Id.-Nummer und zentrale Bankverbindung sind vor allem für Bereiche der TU Dresden, die mit externen Partnern im Finanzkontakt stehen, wichtig. Für Bereiche, die nicht direkt in derartigem Außenkontakt stehen, können diese Angaben entfallen.

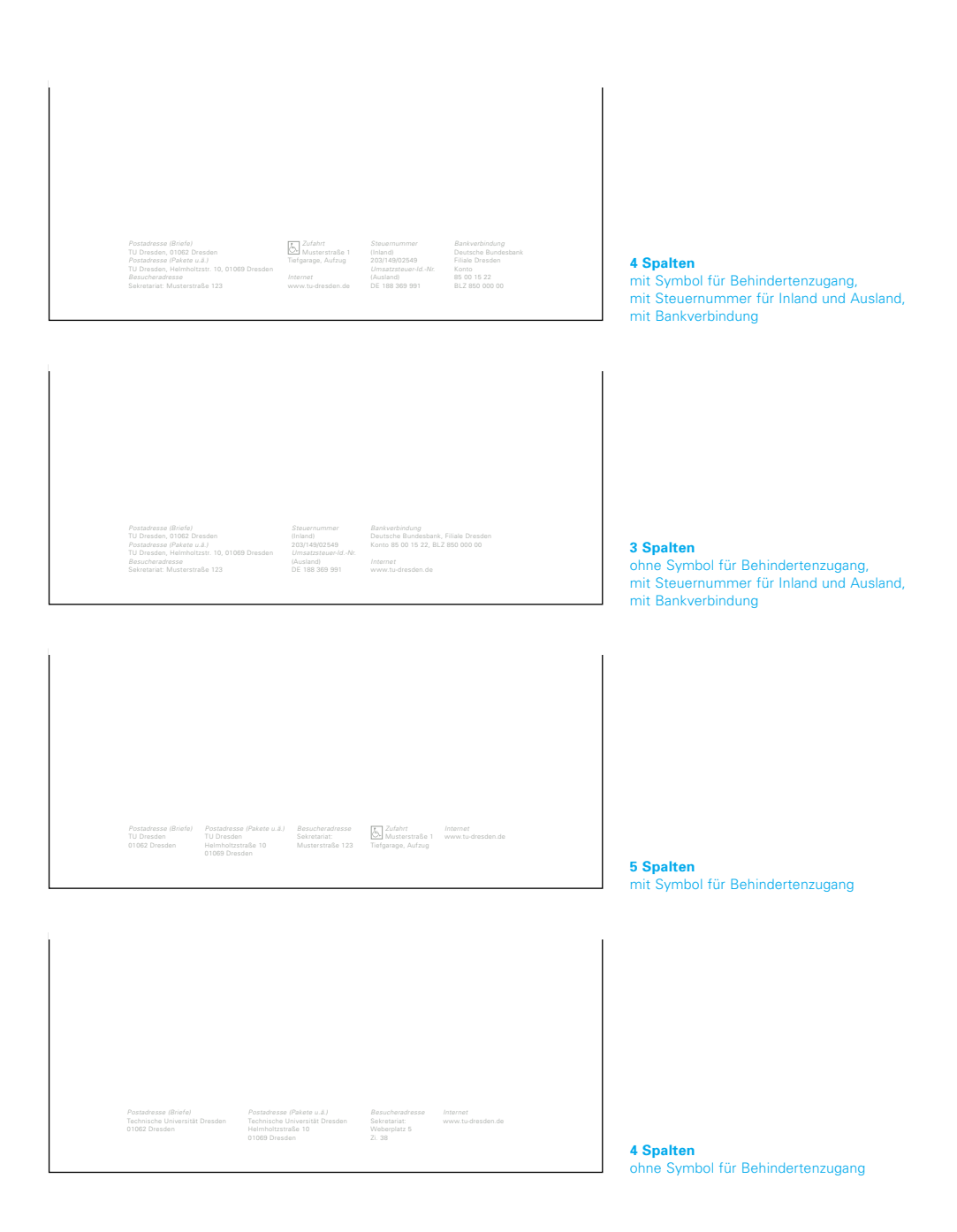

### **COMPUTERERSTELLTER BRIEFBOGEN**

Computererstellte Briefbögen werden mit Kopf- und Fußbereich als komplette Briefvorlage im Rechner erstellt und auf dem eigenen Arbeitsplatzdrucker ausgedruckt. Sie sind deshalb einfarbig schwarz und unterscheiden sich von den vorgedruckten Briefbögen zudem durch den bewusst verkürzten Querbalken: Arbeitsplatzdrucker können diese Linien nicht bis zum Rand drucken. Unten abgebildet sehen Sie das Muster eines computererstellten Briefbogens allgemein für Fakultäten. Folgeseiten werden im Satzspiegel der ersten Seite gestaltet – sie tragen weder Kopf- noch Fußbereich.

Vorlagen zur Erstellung kompletter elektronischer Briefbögen können Sie unter http://tu-dresden.de/service/cd auf Ihren Rechner herunterladen.

**Beispiel eines computererstellten Briefbogens**

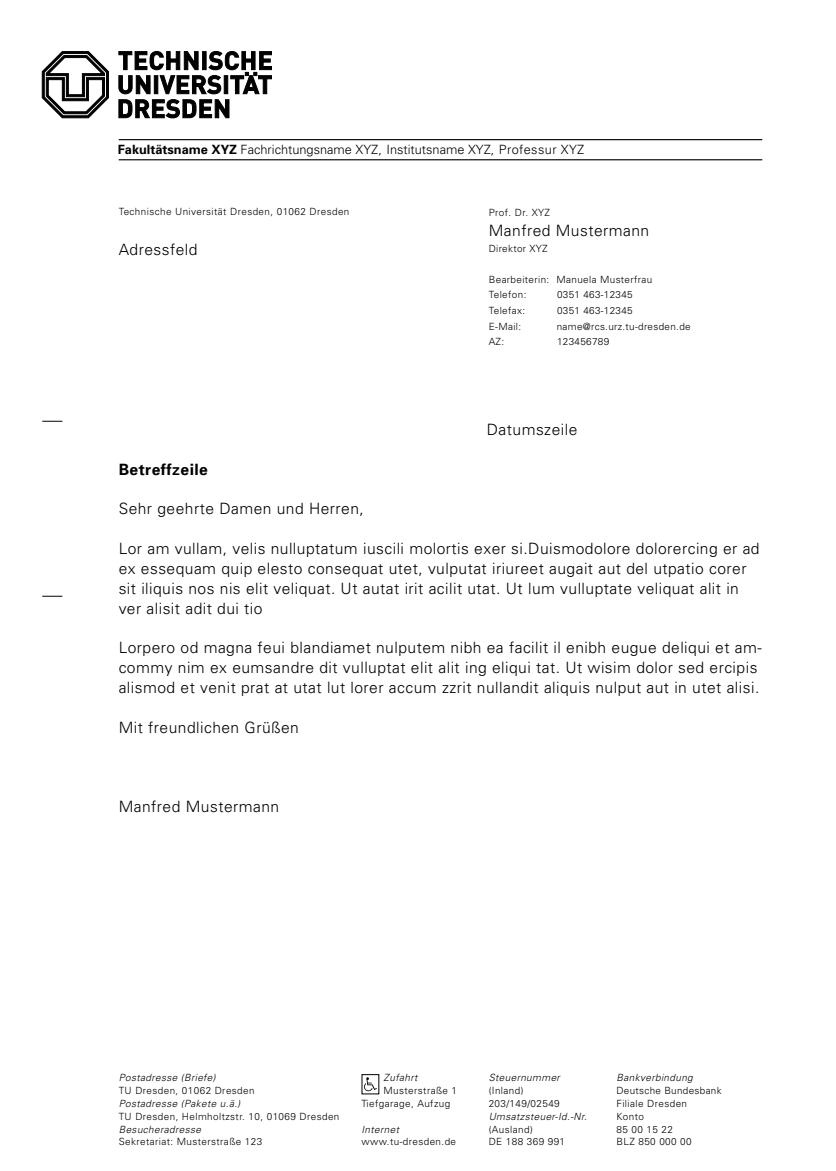

Unten sehen Sie das komplett vermaßte Beispiel des computererstellten Briefbogens. Es gelten hier dieselben Regeln wie bei den vorgedruckten Briefbögen. Sie können, wie beschrieben, Ihre individuellen Angaben einsetzen. Bitte beachten Sie, dass beim Versenden offener Dokumente Formatierungsprobleme mit der Hausschrift Univers auftreten können, wenn der Empfänger diese nicht ebenfalls auf seinem Rechner installiert hat. Verwenden Sie in diesem Fall eine allgemein zugängliche Schrift, z. B. Arial.

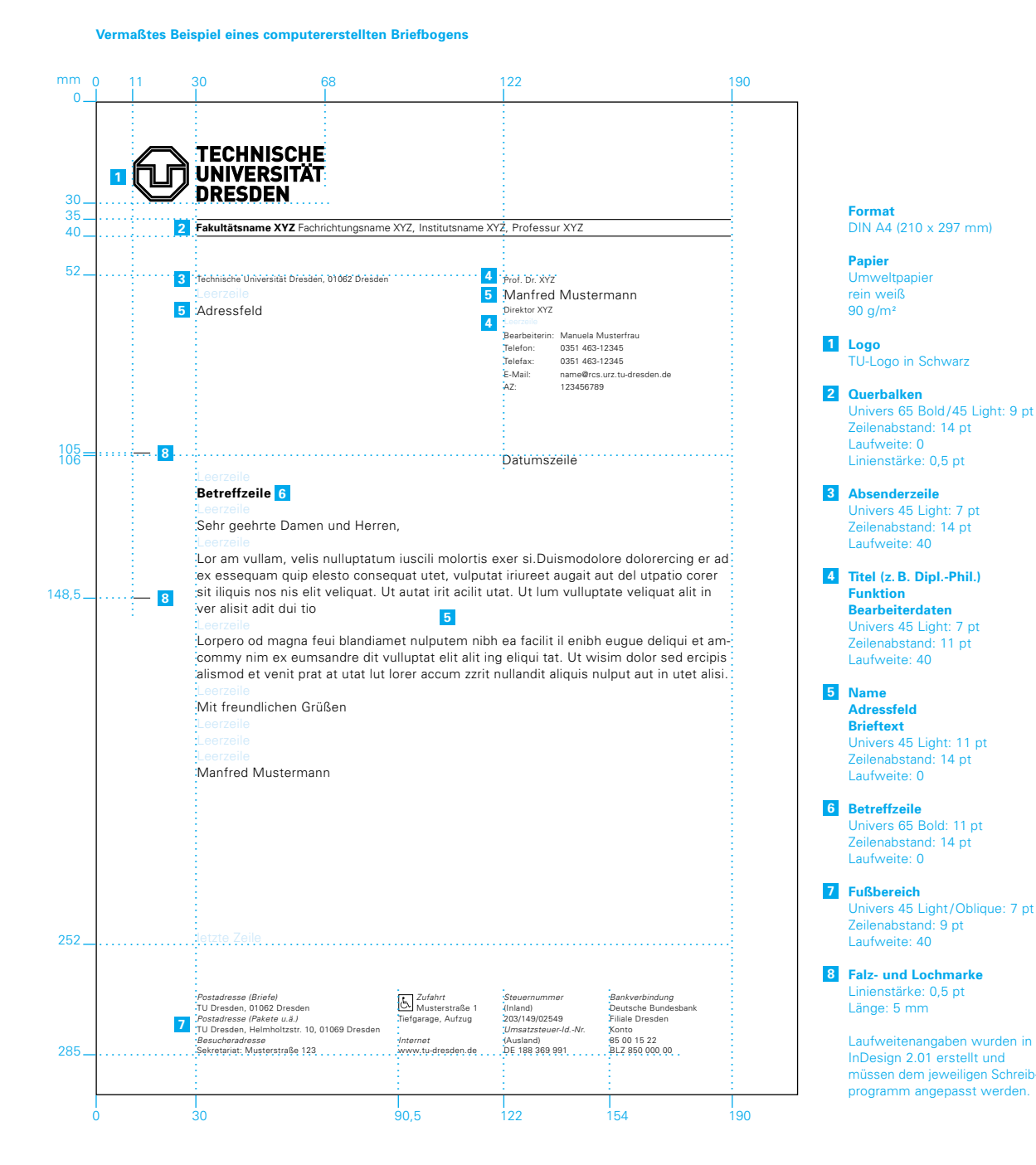

## **UNZULÄSSIGE UMSETZUNGEN**

Unten abgebildet sehen Sie einige Beispiele für unzulässige Umsetzungen. Diese gelten sowohl für die vorgedruckten als auch für die computererstellten Briefbögen.

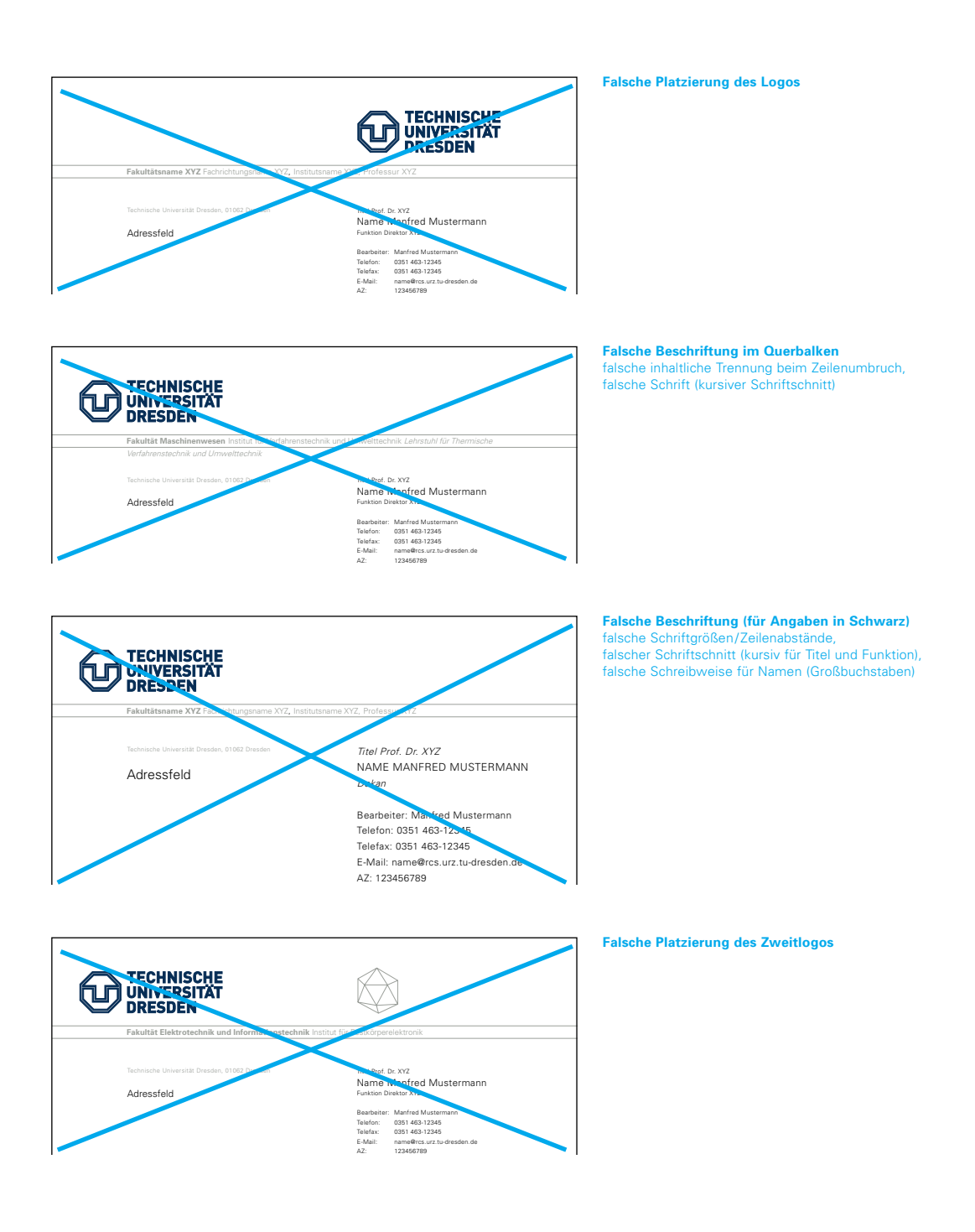

# **\_ VISITENKARTE**

## **BASISVARIANTEN**

Wie bei Briefbögen wurde bei den Visitenkarten eine Form gefunden, die der großen Bedarfsvielfalt bei den Absenderangaben gerecht wird: Unten abgebildet sehen Sie sechs verschiedene deutsche Basisvarianten der Visitenkarte. Im Allgemeinen wird die Visitenkarte einseitig bedruckt. Falls eine anderssprachige Version benötigt wird, kann diese auf der Rückseite erscheinen (siehe vermaßtes Beispiel auf der nächsten Seite).

Visitenkarten gibt es als zweifarbige Vordrucke in Blau HKS 41 und Grau HKS 92, die Sie im Internet unter http://tu-dresden.de/service/cd bestellen können.

**Basisvarianten der Visitenkarte**

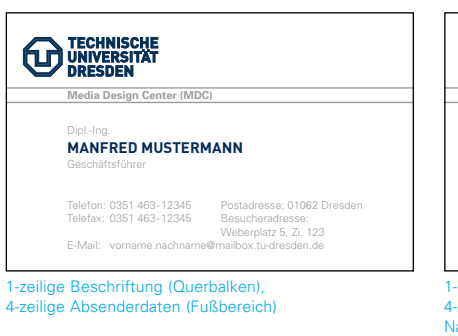

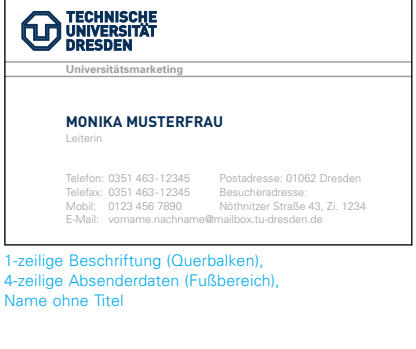

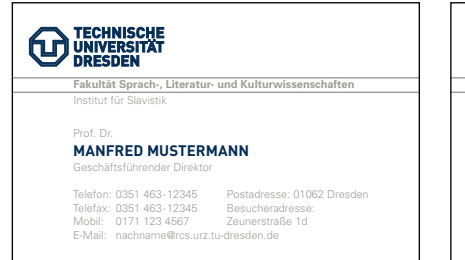

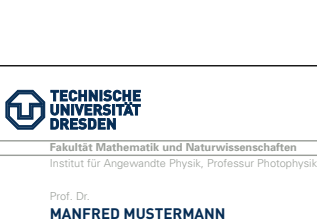

Postadresse: 01062 Dre<br>Besucheradresse:<br>George-Bähr-Straße 1<br>Zi. 1234 Telefax: 0351 463-12345 Besucheradresse: E-Mail: name@iapp.de George-Bähr-Straße 1 URL: www.iapp.de Zi. 1234

2-zeilige Beschriftung (Querbalken),

4-zeilige Absenderdaten (Fußbereich), Name ohne Funktion

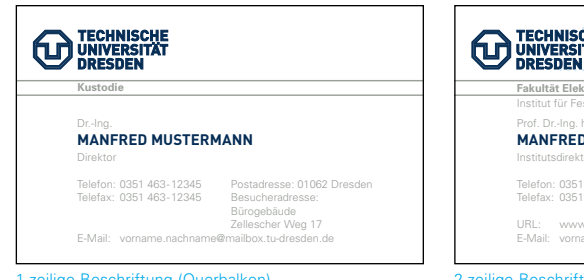

1-zeilige Beschriftung (Querbalken), 5-zeilige Absenderdaten (Fußbereich)

lige Beschriftung (Querbalken), 4-zeilige Absenderdaten (Fußbereich)

### **Fakultät Elektrotechnik und Informationstechnik** Institut für Festkörperelektronik Prof. Dr.-Ing. habil. **MANFRED MUSTERMANN** Institutsdirektor **TECHNISCHE**<br> **TRANSITAT**<br> **ENDIRES DEN ERREGISTIAT CONSUMERS DE LA CONSUMER EN ENGLISHER EN ENGLISHER EN ENGLISHER EN ENGLISHER EN ENGLISHER EN ENGLISHER EN ENGLISHER EN ENGLISHER EN ENGLISHER EN ENGLISHER EN ENGLISHER EN 1 DECHINISCHE**<br> **DECHINISCHE**<br> **DECHINISCHE**

URL: www.ife.et.tu-dresden.de E-Mail: vorname.nachname@mailbox.tu-dresden.de

2-zeilige Beschriftung (Querbalken), 5-zeilige Absenderdaten (Fußbereich), mit Zweitlogo

#### **Zweitlogos**

Zur Verwendung von Zweitlogos auf Visitenkarten gilt (wie für Briefbögen) das Rundschreiben D5/4/95. Vorgeschrieben ist der im Beispiel definierte Platz. Das Zweitlogo wird stets an der rechten Kante des Satzspiegels platziert. Es erscheint immer einfarbig in HKS 92.

Die unten vermaßte Visitenkarte steht exemplarisch für alle Varianten. Schriftart und -größe, Anordnung, Benennung und Schreibweise (z. B. von Telefonnummern) der einzelnen Absenderangaben sind innerhalb aller Basisvarianten verbindlich und dürfen nicht verändert werden – dies gilt sowohl für deutsche als auch für anderssprachige Versionen.

Für Außenstellen der TU Dresden (z. B. Medizinische Fakultät) wird die eigene Postadresse anstelle der zentralen TU-Adresse eingesetzt.

Absenderdaten (siehe unten, Nummern 3 bis 6) bauen sich immer von unten nach oben auf, d. h. die letzte Zeile ist fix!

Für die Beschriftung gilt immer ein linksbündiger Flattersatz.

### **Vermaßtes Beispiel einer doppelseitigen Visitenkarte (deutsch/englisch)**

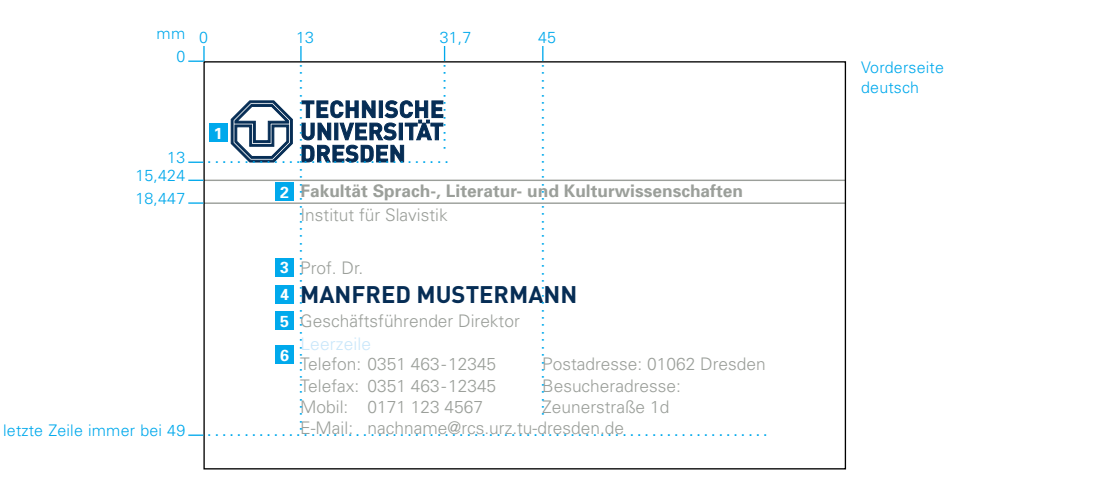

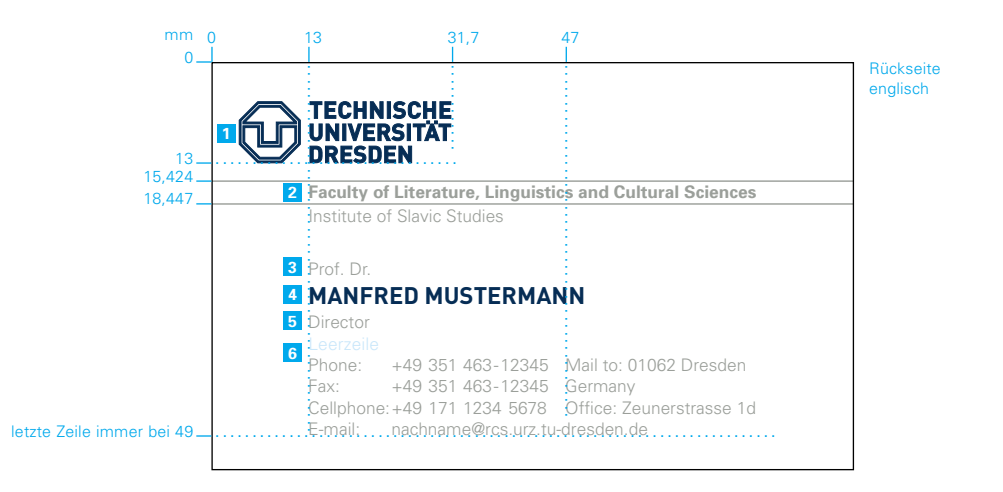

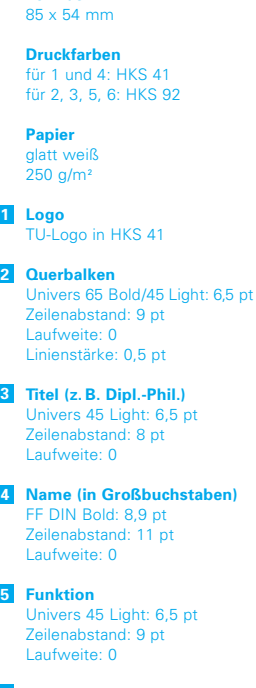

**Format** 

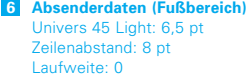

## **UNZULÄSSIGE UMSETZUNGEN**

Unten abgebildet sehen Sie einige Beispiele für unzulässige Umsetzungen von Visitenkarten.

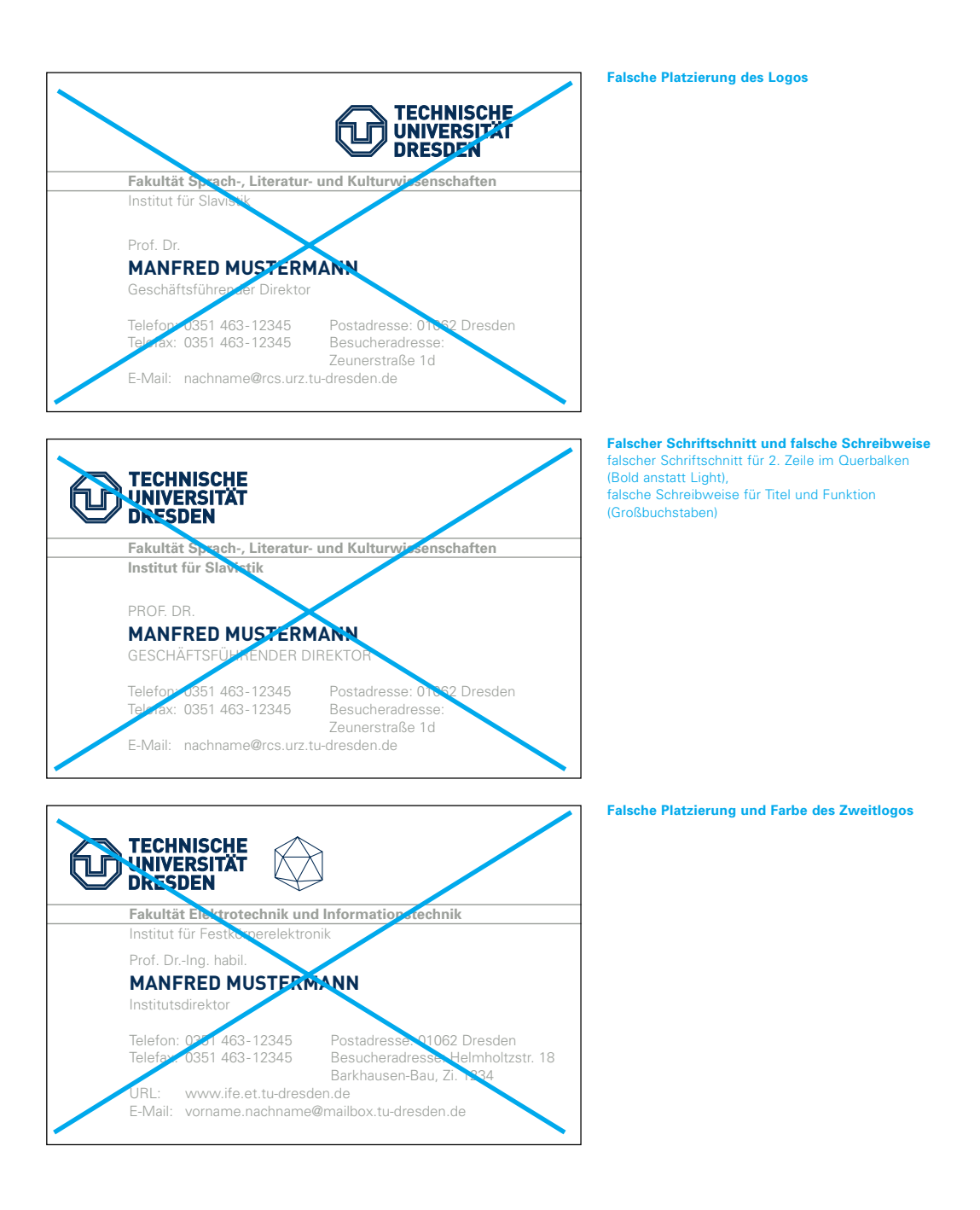

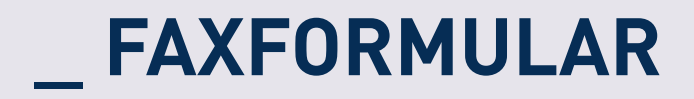

## **FAXFORMULAR**

Das Faxformular orientiert sich an der Gestaltung des computererstellten Briefbogens, ist wie dieser einfarbig schwarz und wird ebenfalls komplett auf dem Arbeitsplatzrechner erstellt. Kopf- und Fußbereich werden inhaltlich analog zum Briefbogen gestaltet.

Unter http://tu-dresden.de/service/cd können Sie die elektronischen Vorlagen für Faxformulare auf Ihren Rechner herunterladen und wie beschrieben mit Ihren individuellen Angaben versehen.

**Beispiel eines Faxformulars**

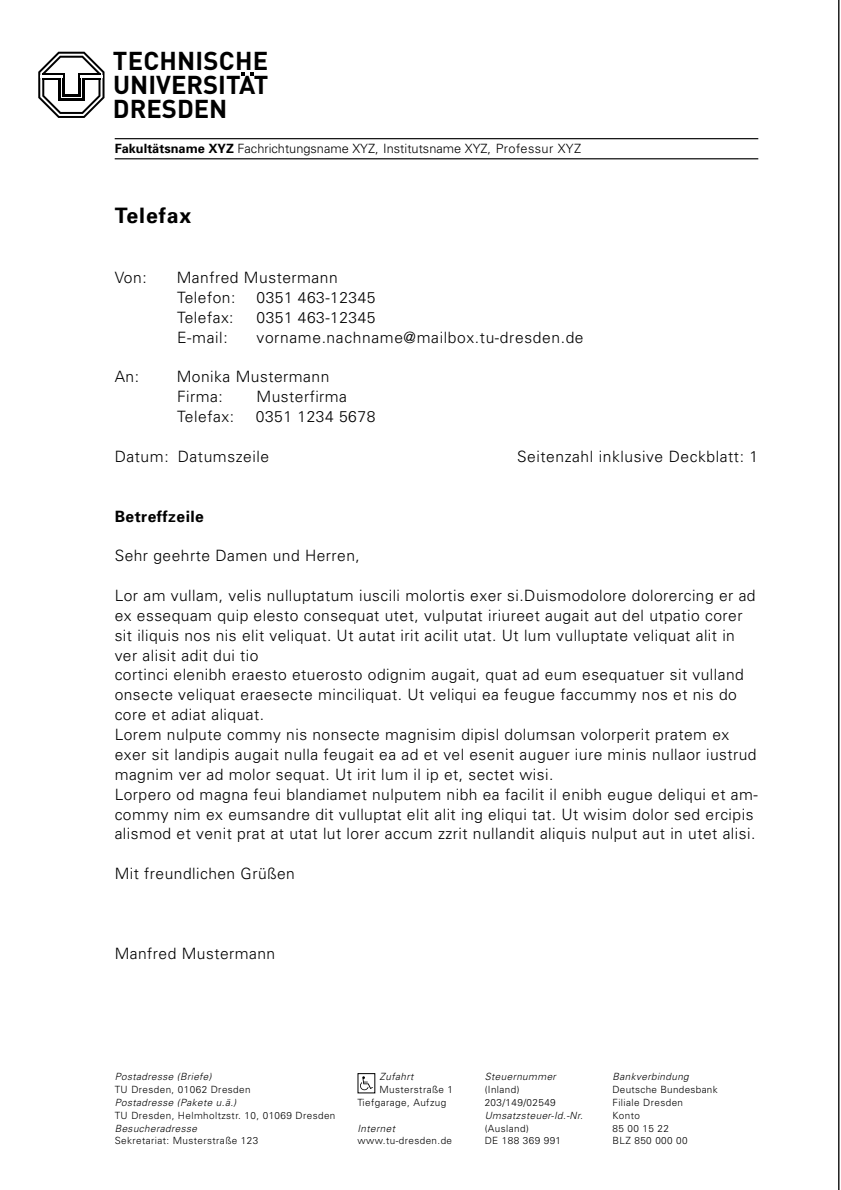

Unten abgebildet sehen Sie das vermaßte Beispiel des Faxformulars. Für die individuelle Beschriftung gelten dieselben Vorgaben wie für Briefbögen. Bitte beachten Sie, dass beim Versenden offener Dokumente Formatierungsprobleme mit der Hausschrift Univers auftreten können, wenn der Empfänger diese nicht ebenfalls auf seinem Rechner installiert hat. Verwenden Sie in diesem Fall eine allgemein zugängliche Schrift, z. B. Arial.

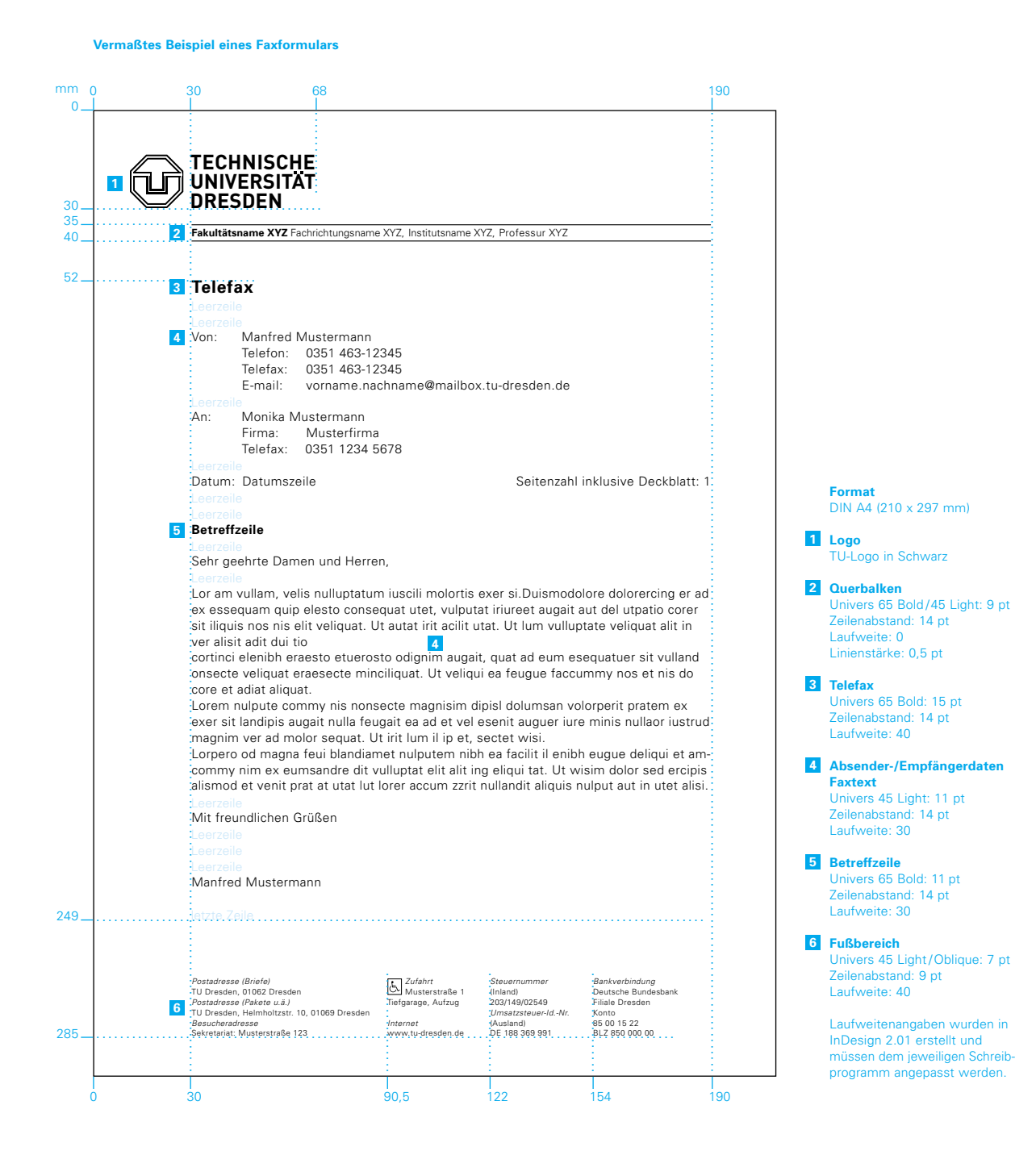

Das unten abgebildete Faxformular ist identisch mit dem auf der Seite zuvor – hinzugefügt wurde hier lediglich der vermaßte Platz für Zweitlogos.

### **Beispiel eines Faxformulars mit Zweitlogo**

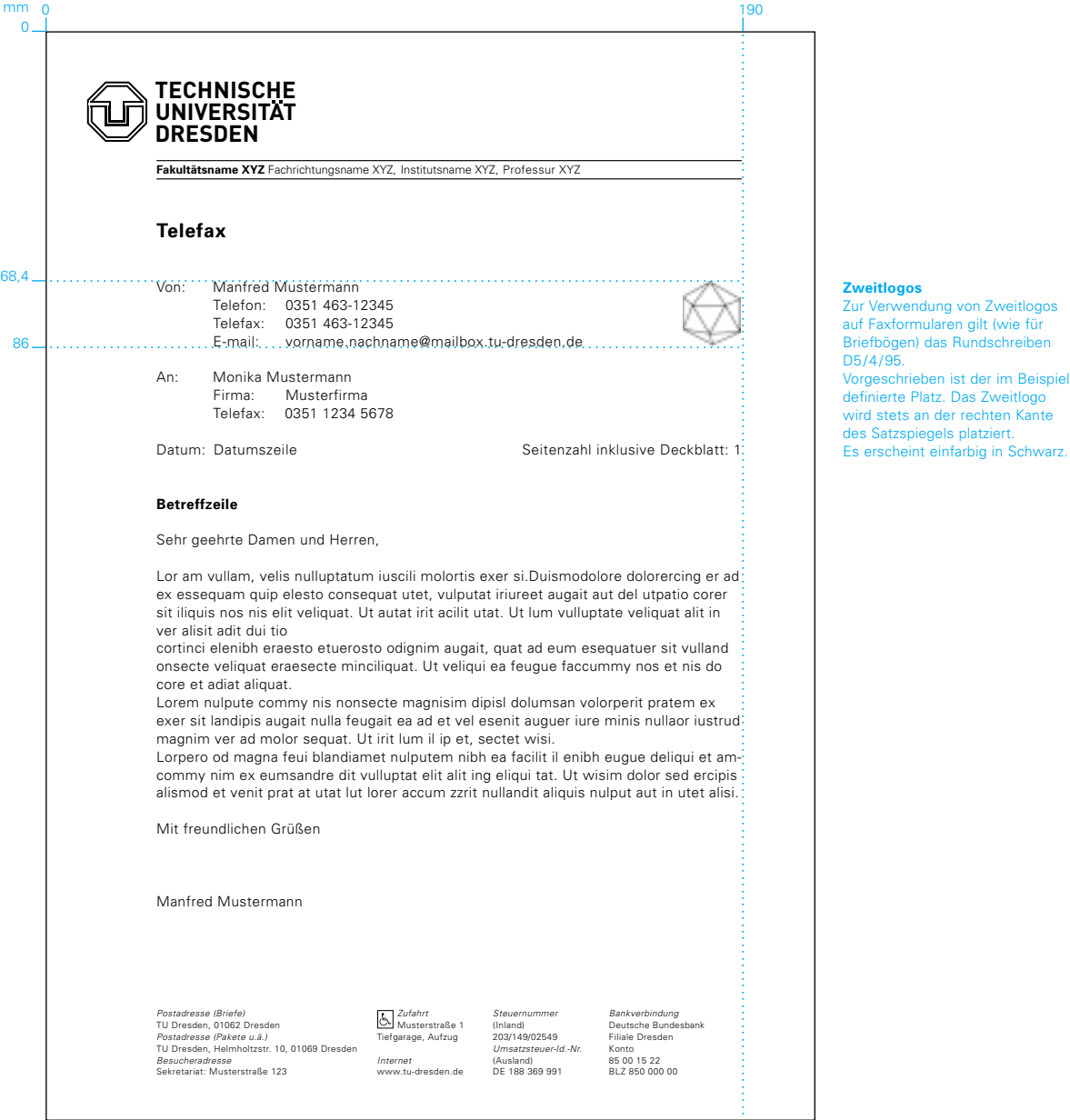

## **\_ HAUSMITTEILUNG**

## **HAUSMITTEILUNG**

Die Hausmitteilung orientiert sich an der Gestaltung des Faxformulars, ist wie dieses einfarbig schwarz und wird ebenfalls komplett auf dem Arbeitsplatzrechner erstellt. Im Gegensatz zu Faxvorlagen entfällt bei hausinternen Mitteilungen ausschließlich der Fußbereich.

Unter http://tu-dresden.de/service/cd können Sie die elektronischen Vorlagen für Hausmitteilungen auf Ihren Rechner herunterladen und wie beschrieben mit Ihren individuellen Angaben versehen.

**Beispiel einer Hausmitteilung**

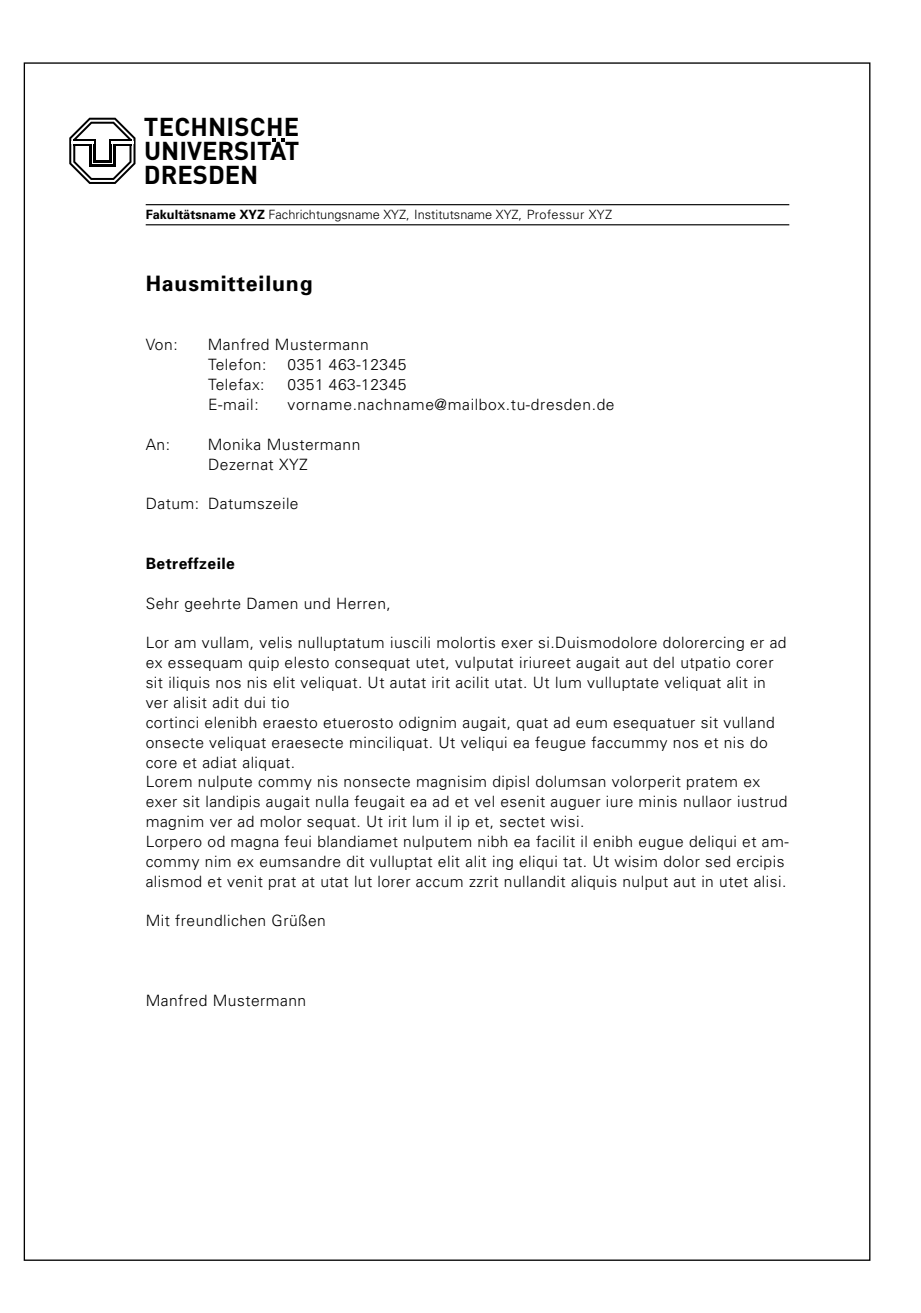

Unten abgebildet sehen Sie das vermaßte Beispiel der Hausmitteilung. Für die individuelle Beschriftung gelten dieselben Vorgaben wie für Briefbögen und Faxformulare.

Bitte beachten Sie, dass beim Versenden offener Dokumente Formatierungsprobleme mit der Hausschrift Univers auftreten können, wenn der Empfänger diese nicht ebenfalls auf seinem Rechner installiert hat. Verwenden Sie in diesem Fall eine allgemein zugängliche Schrift, z. B. Arial.

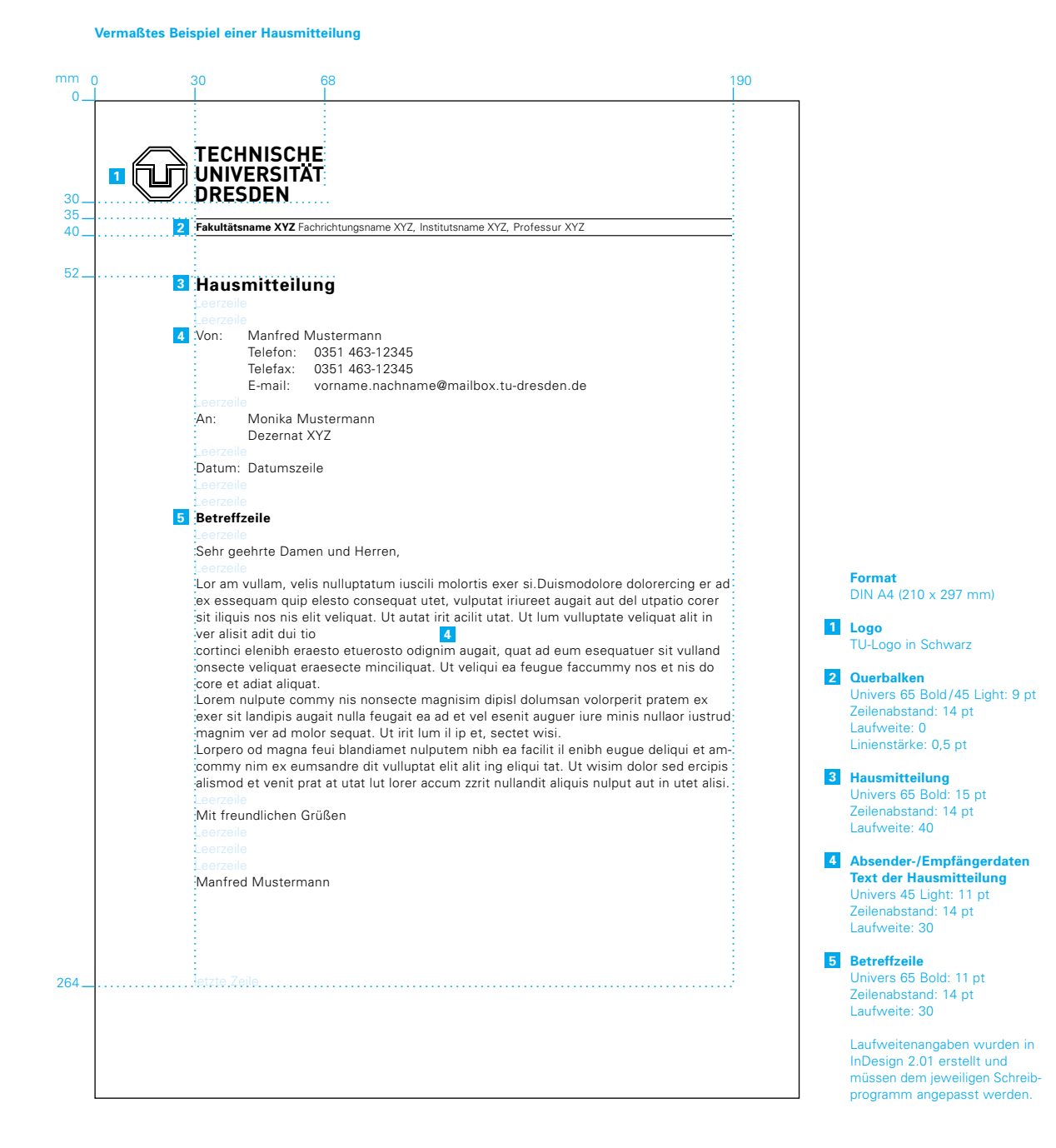

Die unten abgebildete Hausmitteilung ist identisch mit der auf der Seite zuvor – hinzugefügt wurde hier lediglich der vermaßte Platz für Zweitlogos.

 $100$ 

### **Beispiel einer Hausmitteilung mit Zweitlogo**

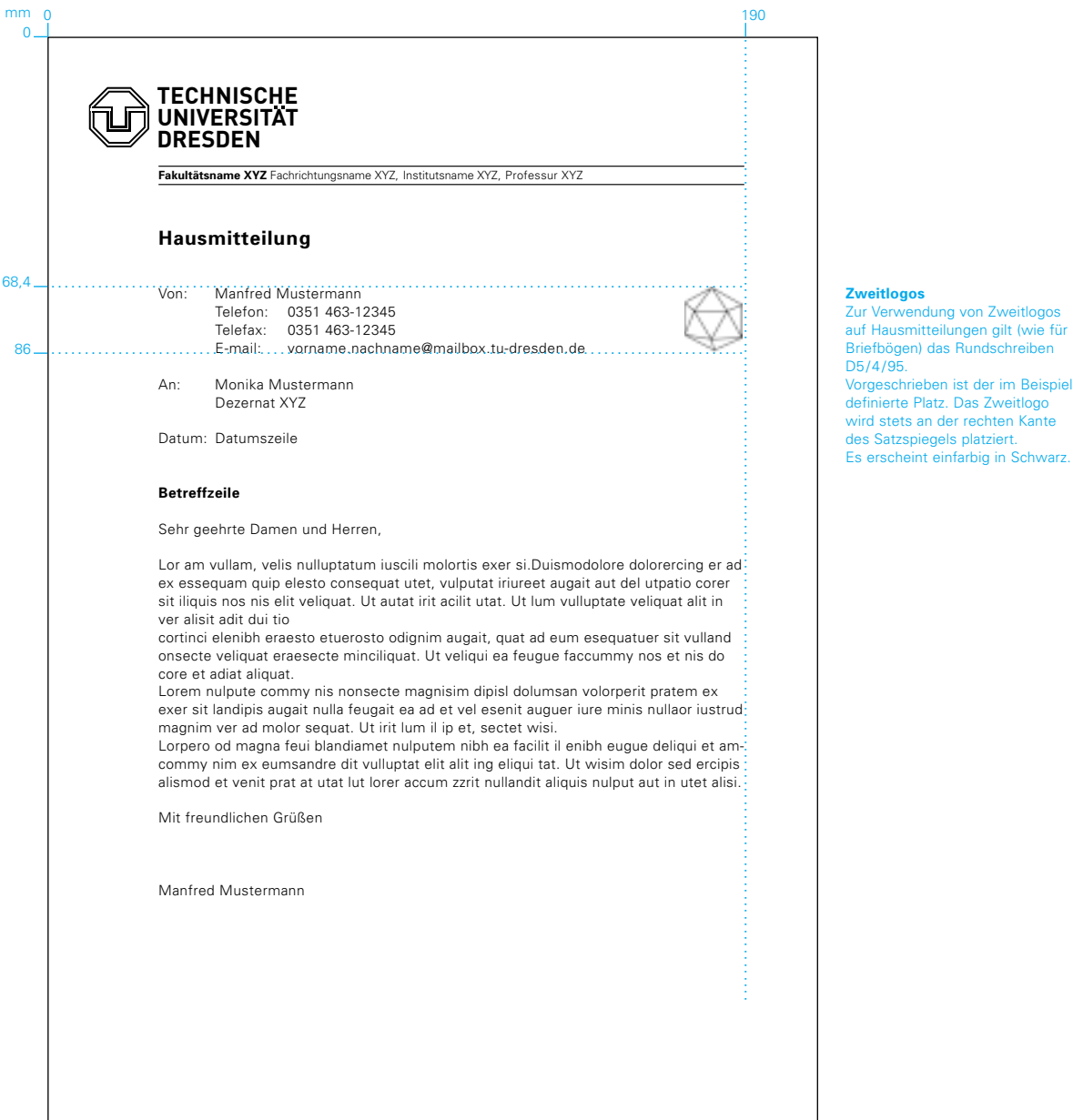

## **\_ KURZMITTEILUNG**

## **KURZMITTEILUNG**

Die Kurzmitteilung gibt es als zweifarbigen Vordruck in Blau HKS 41 und Grau HKS 92; unten abgebildet sehen Sie sie mit vermaßten Angaben. Die Kurzmitteilung kann über die im Impressum genannten Ansprechpartner bestellt werden.

**Kurzmitteilung**

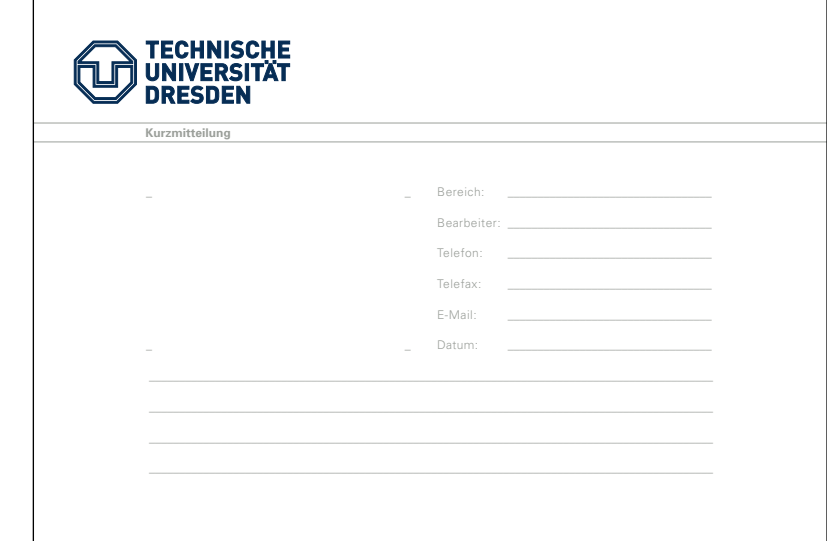

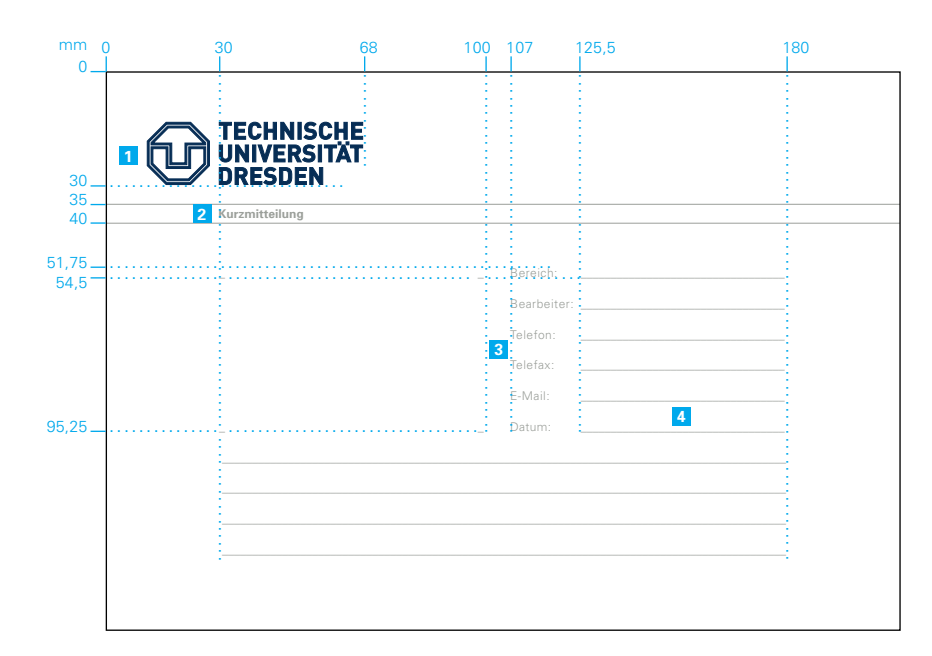

**Format**  DIN A5 quer (210 x 148 mm)

**Druckfarben**  für 1: HKS 41 für 2 bis 4: HKS 92

**Papier** Umweltpapier rein weiß 90 g/m<sup>2</sup>

**Logo** TU-Logo in HKS 41 **1**

**2 Querbalken**  Univers 65 Bold: 9 pt Laufweite: 0 Linienstärke: 0,75 pt

**3 Absenderdaten** Univers 45 Light: 9 pt Zeilenabstand: 23 pt Laufweite: 40

**Linien** Stärke: 0,5 pt **4**in Abständen von: 8,15 mm

Laufweitenangaben wurden in InDesign 2.01 erstellt und müssen dem jeweiligen Schreibprogramm angepasst werden.

## **\_ GRUSSKARTE**

## **GRUSSKARTE**

Grußkarten sind zweifarbig vorgedruckt in Blau HKS 41 und Grau HKS 92. Es gibt sie in zwei Varianten: als neutrale Ausführung sowie mit individuellen Absenderangaben – unten abgebildet sehen Sie beide vermaßt. Die Grußkarten können über die im Impressum genannten Ansprechpartner bestellt werden.

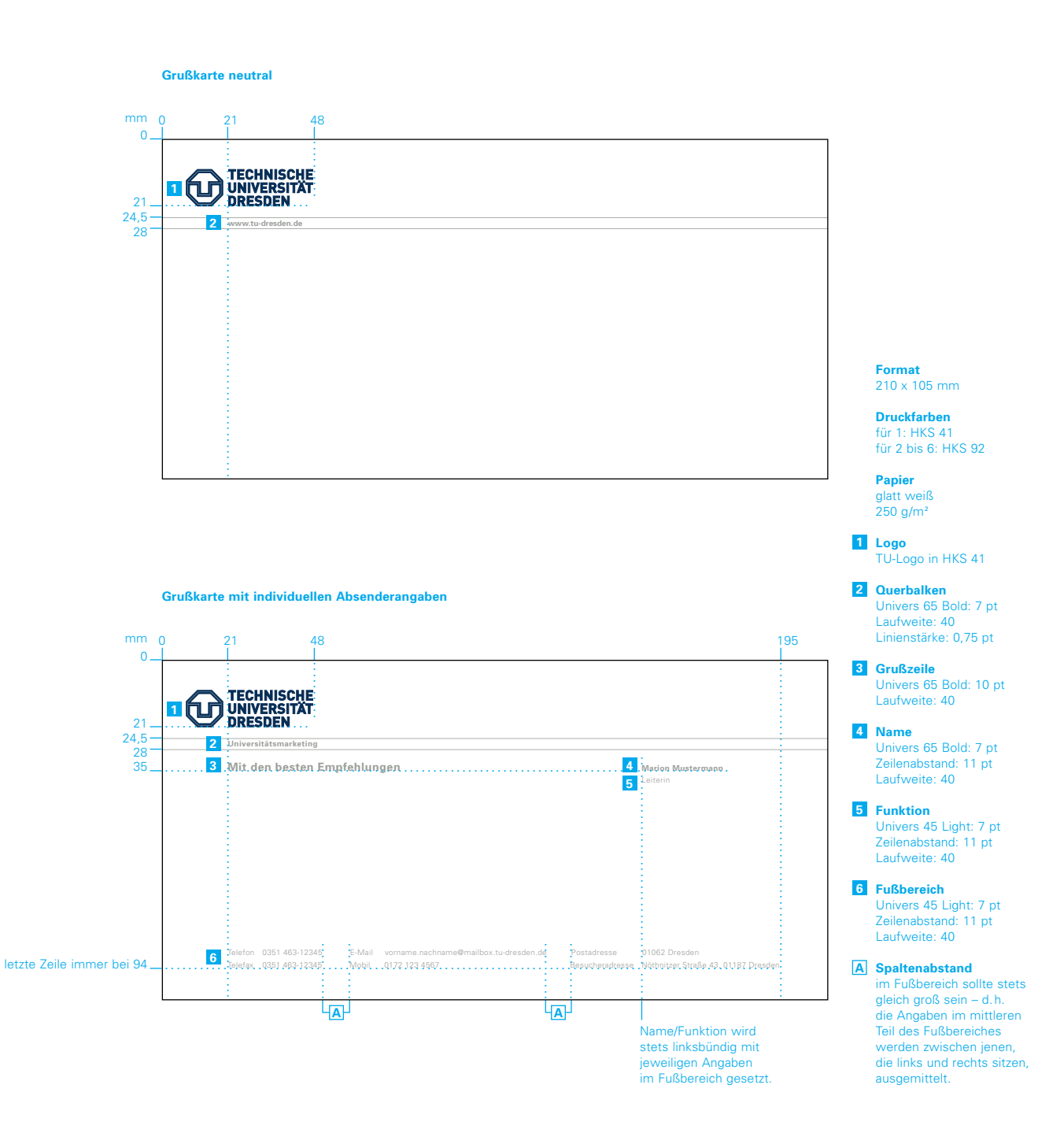

## **\_ FORMULAR**

## **FORMULAR**

Formulare der TU Dresden orientieren sich an der Gestaltung der Hausmitteilung. Gezeigt wird die Basisvariante, die am Computer erstellt und einfarbig schwarz ist.

Unter http://tu-dresden.de/service/cd können Sie die elektronischen Vorlagen für Formulare auf Ihren Rechner herunterladen und wie beschrieben mit Ihren individuellen Angaben versehen.

**Basisvariante des Formulars**

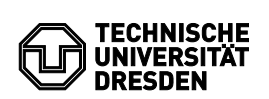

**Fakultätsname XYZ** Fachrichtungsname XYZ, Institutsname XYZ, Professur XYZ

### **Formulartitel Blindtext**

Blindtext Lorpercipis etuer sit lutat, sim ilit do con voloree umsandre core faccum vel iliquismodit dolum duipisl ut lute do consequatum ad doloborer sequamc mmodolore del utpat volum vulpute tincip endre te commy nonsequismod duissim irit deliquam quipis acinim augiametummy num vel enibh essed enibh er sequisit ad minis augiat elesed et velisis numsan utem dolore doluptat, consed mod esed magna at. Ut praesenibh er si.

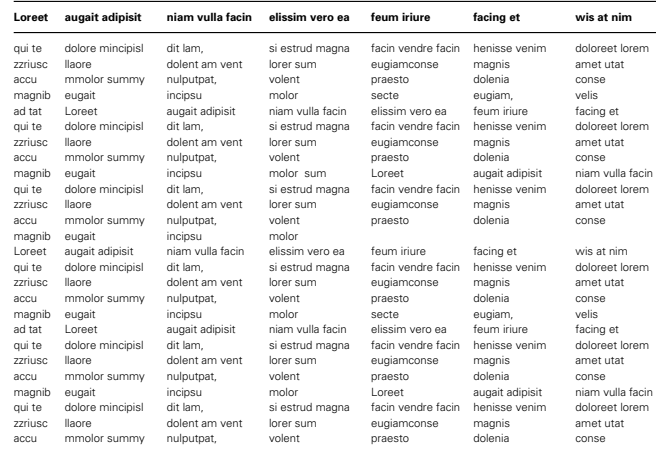

Lore tat wis delit am velit ad exeraes equam, consecte delestie venibh eu feuisi. Lor augiate conullam dolore dignim dionsenit landignis delis eugue volore veniam quamcon exerci tie magnim num vel incilis oluptat alit nummod ent augait acinci te dolore tismolore ming exer si. Loreet am, vent augait, quam quat, quat velis delis adip eu feugiam, sit, quat amcoreet, consenit venisim vero et ipit, velit nonsequisci tio coreet am niametum zzrit ut in hent lamcommy nim dolore facin eliquisit alis nonullu sandigna feummy nis dolortie commodolor inci blaor se ver autpat, velisissiutpating et, consed tem nulla ad tis auguera sectem diam, consequipit lore diamcommy nonsect tumsandre core vel ex eugiam ero od mod et acipsum dui et alit et landio dunt prat. Ut alisim veliquisim vent ipit veliquis nulputate magnisi tat ad esequat ipit ex esequat, quat exerostrud te delit acipit exer irit, consequat lore modolumsan velisi.

Der individuelle Formularinhalt kann je nach Bedarf angeordnet werden – unter Beachtung des im Teil 1 "Basiselemente" Festgelegten. Daher sehen Sie unten nur die verbindlichen Gestaltungselemente des Formulars vermaßt, die nicht verändert werden dürfen.

Für die Angaben im Querbalken gelten die Regelungen, die bereits für Briefbögen festgelegt wurden.

Für die Beschriftung gilt immer ein linksbündiger Flattersatz.

Bitte beachten Sie, dass beim Versenden offener Dokumente Formatierungsprobleme mit der Hausschrift Univers auftreten können, wenn der Empfänger diese nicht ebenfalls auf seinem Rechner installiert hat. Verwenden Sie in diesem Fall eine allgemein zugängliche Schrift, z. B. Arial.

#### **Vermaßte Basisvariante des Formulars**

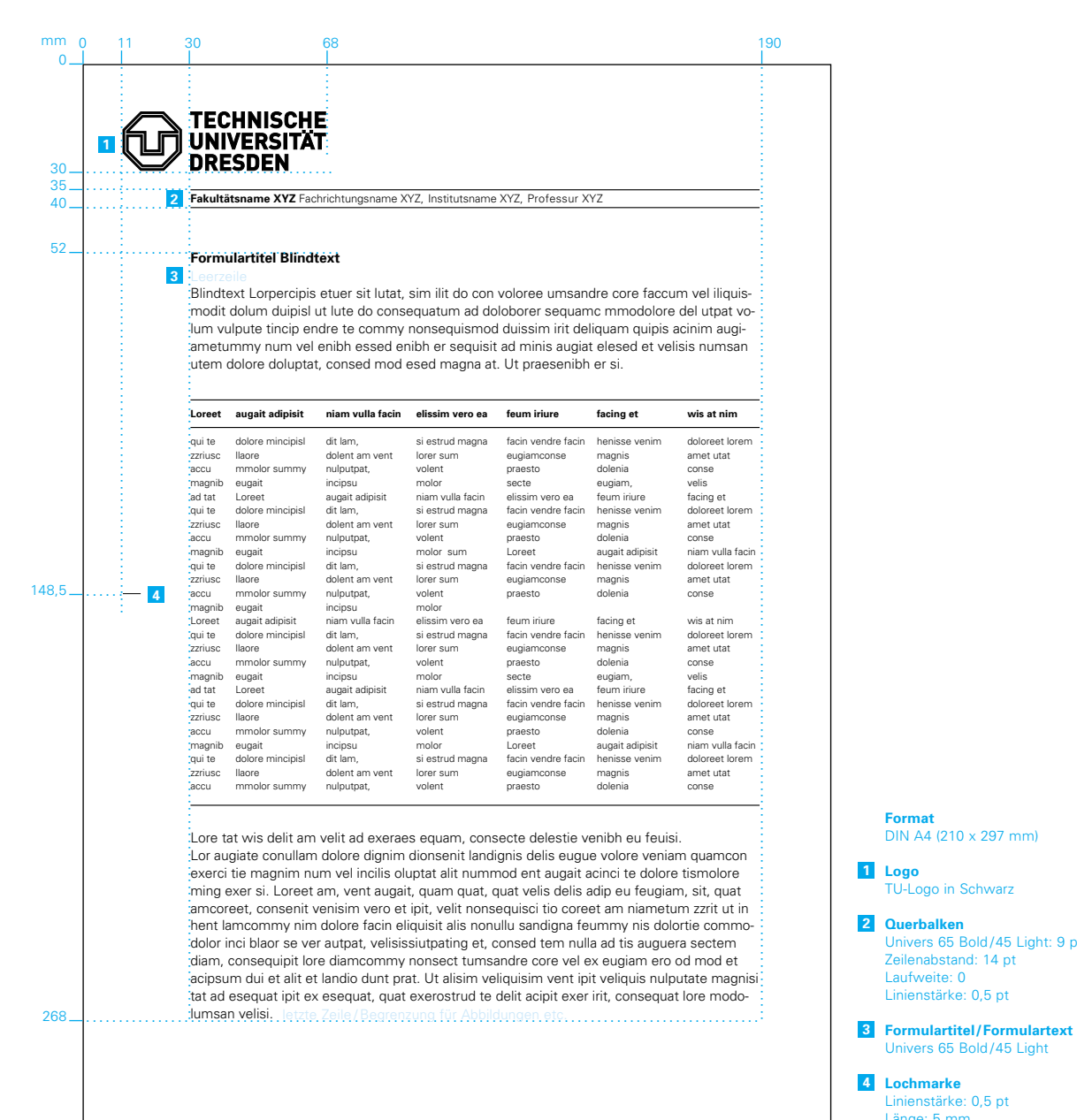

**Format** 

DIN A4 (210 x 297 mm)

Univers 65 Bold /45 Light: 9 pt

Univers 65 Bold /45 Light

Linienstärke: 0,5 pt Länge: 5 mm

TU-Logo in Schwarz

Laufweite: 0 Linienstärke: 0,5 pt

## **\_ EINLADUNGSKARTE**

## **EINLADUNGSKARTE**

Sie sehen das beispielhafte Cover einer Einladung zu festlichen Anlässen der TU Dresden. Anlassbezogen darf die Gestaltung – unter Beachtung des im Teil 1 "Basiselemente" Festgelegten – variiert werden.

Die Einladungskarten sollten in Bilderdruckpapier, glatt weiß, mit einem Gewicht von 250 g/m<sup>2</sup> hergestellt werden.

Die Innengestaltung ist frei wählbar, sie orientiert sich an den Gestaltungsregeln für Broschüreninnenseiten (vgl. Teil 3 "Kommunikationsmittel"). Der Einladungstext kann direkt eingedruckt oder auf einer extra Seite (z. B. Pergamentpapier) ausgedruckt und eingelegt werden.

In gestalterischen Fragen helfen Ihnen gern die im Impressum genannten Ansprechpartner weiter.

### **Beispiel als Klappkarte**  im Format 105 x 210 mm (geschlossen)

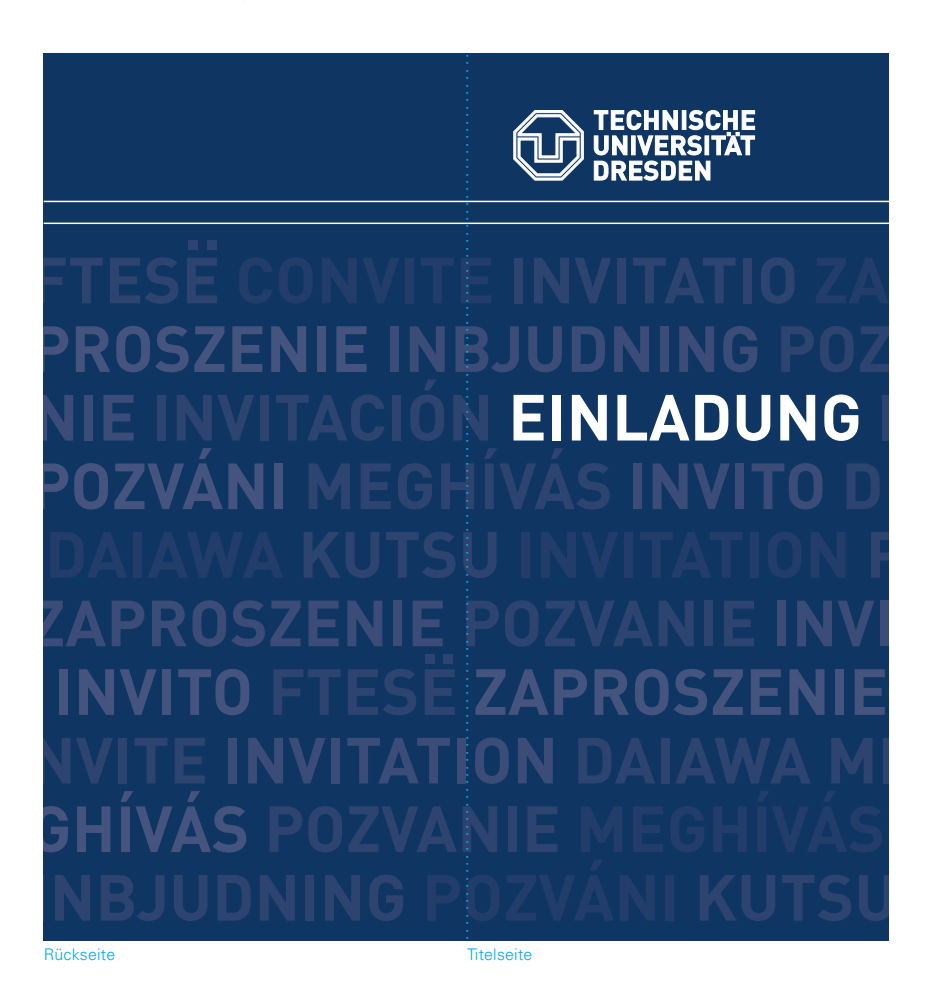

## **\_ NOTIZBLOCK**

## **NOTIZBLOCK**

Der Abreiß-Notizblock hat das Format DIN A4 und wird zweifarbig in Blau HKS 41 und Grau HKS 92 gedruckt; unten abgebildet sehen Sie Aufbau und Vermaßung.

Notizblöcke können über die im Impressum genannten Ansprechpartner bestellt werden.

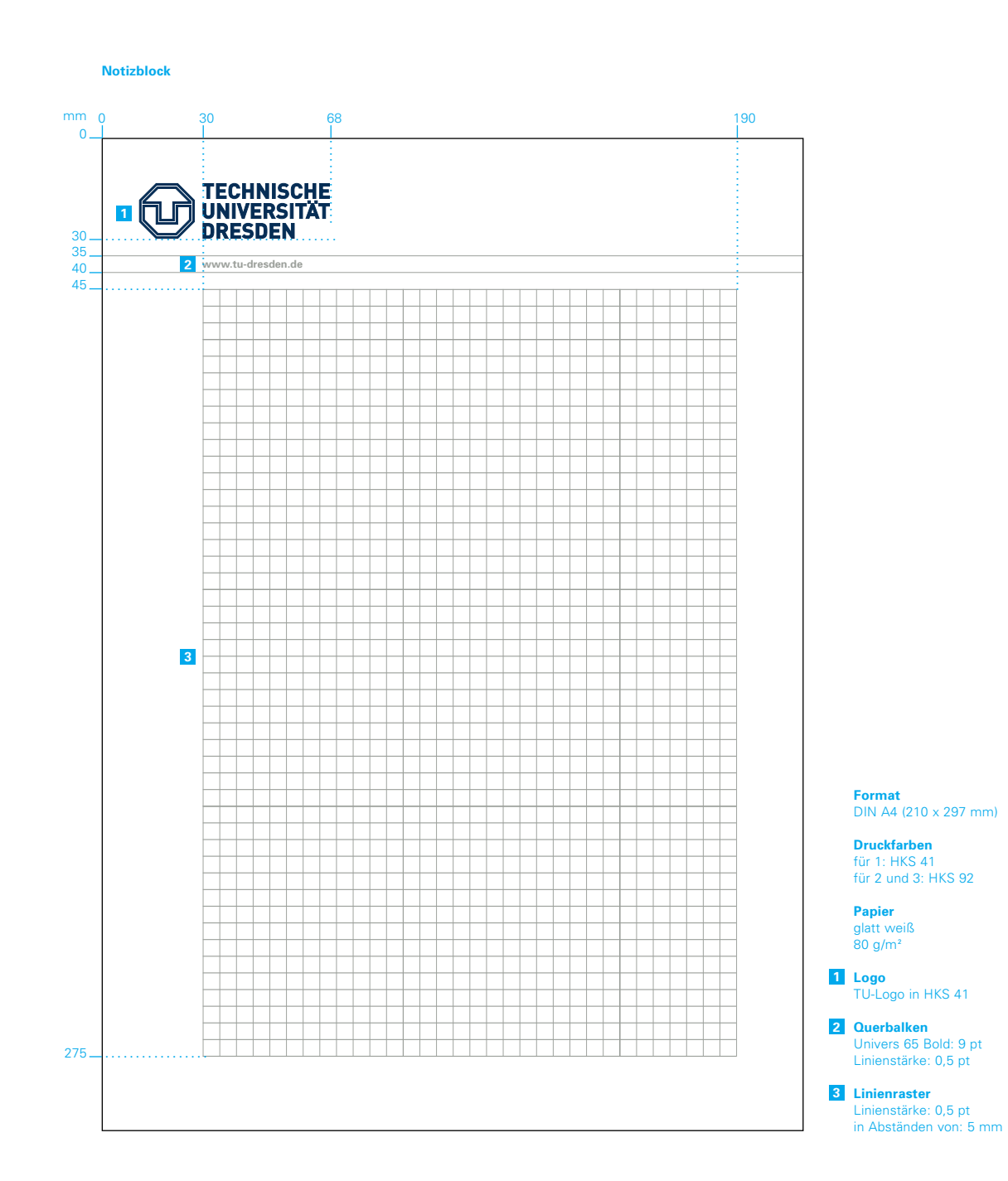

# **\_ PRÄSENTATIONS-MAPPEN**

## **PRÄSENTATIONS-MAPPEN**

Unten abgebildet sehen Sie verschiedene Varianten für Präsentations-Mappen der TU Dresden: eine Standardvariante ohne Bild, eine erweiterte mit Bild und eine, in der der Umgang mit Zweit- und Drittlogos (z. B. von kooperierenden Unternehmen oder Sponsoren) gezeigt wird. Zur Anwendung kommen sie beispielsweise als Konferenz-, Presse- oder Angebotsmappen, in denen lose Blätter und Kommunikationsmittel im Maximalformat DIN A4 eingelegt werden können.

Die Mappen sollten in einer Papiersorte glatt weiß und mit einem Gewicht von 300 g/m<sup>2</sup> hergestellt werden.

### **Beispiele für Präsentations-Mappen**  im Format 220 x 307 mm (geschlossen)

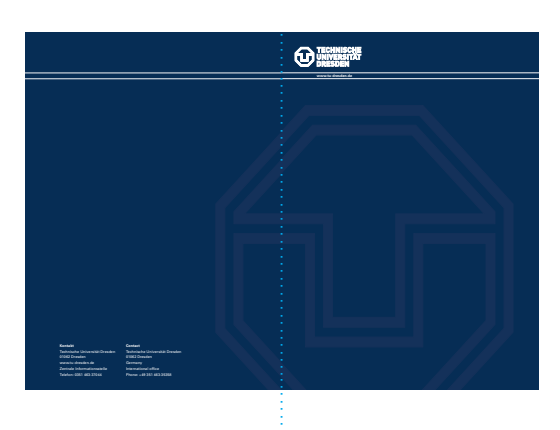

 $\boldsymbol{\Theta}$ 

**16. DEUTSCHE ZEOLITH-TAGUNG**

**Standardvariante ohne Bild** 

**Erweiterte Variante mit Bild** dividuelle, anlassbezogene Lösungen können entwickelt werden.

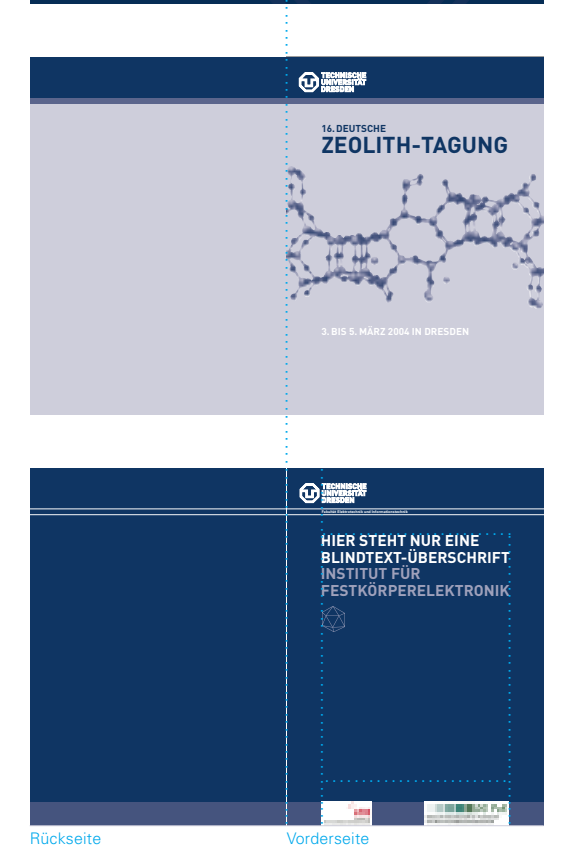

**Variante im Umgang mit Zweit- und Drittlogos**

Zur Verwendung von Zweitlogos auf Präsentations-Mappen gilt (wie für Briefbögen) das Rundschreiben D5/4/95. Vorge-schrieben ist der im Beispiel definierte Platz – der Inhaltsbereich (vgl. Teil 1 "Basiselemete"). Farbigkeit und Größe des Zweitlogos ist abhängig von der jeweiligen Gestaltung und werden daher nicht festgeschrieben. Drittlogos (z. B. von kooperierenden Unternehmen oder Sponsoren) erscheinen stets im Fußbereich – sie werden im Satzspiegel, beginnend an der Achse, angeordnet. Die Größe des Fußbereiches ist festgelegt (vgl. Teil 1 "Basiselemete")<br>und wird als Farbfläche in 80% HKS 41 angelegt.

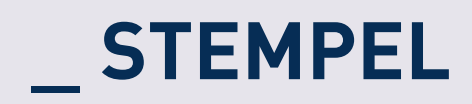

## **STEMPEL**

Unten abgebildet sehen Sie die Basisvariante und den Aufbau eines Stempels, einsetzbar für alle Fakultäten und Verwaltungseinheiten der TU Dresden. Der Aufbau eines Stempels ist immer gleich: Oben befindet sich das Logo der TU Dresden, darunter der Fakultätsname oder Name der Verwaltungseinheit mit Adresse in der Schrift Univers Bold. Die Schrift wird an der linken Kante des Logos im linksbündigen Flattersatz angeordnet.

Zur Abstimmung individueller Angaben wenden Sie sich bitte an die im Impressum genannten Ansprechpartner.

**Aufbau eines Stempels**

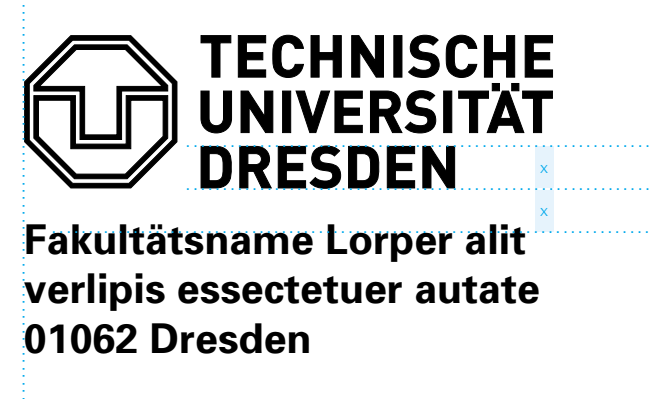

**Fakultätsname Lorper alit .................................................................................verlipis essectetuer autate 01062 Dresden**

**Oben**  Logo

**Unten** Name und Adresse der Fakultät bzw. Verwaltungseinheit im linksbündigen Flattersatz

# **\_ PRÄSENTATIONS-CHARTS**

## **PRÄSENTATIONS-CHARTS**

Präsentations-Charts werden mit Hilfe von PowerPoint oder anderer Präsentations-Software erstellt. Unten abgebildet sehen Sie Master-Charts der Titelseite und Folgeseiten. Bei hohem Platzbedarf auf Folgeseiten kann auf das Logo der TU Dresden und auf den Querbalken verzichtet werden.

Unter http://tu-dresden.de/service/cd können Sie die ektronischen Vorlagen für Präsentations-Charts auf Ihren Rechner herunterladen und wie beschrieben mit Ihren individuellen Angaben ergänzen.

Der Umgang mit Infografiken und Tabellen für Präsentationen wird auf den Seiten 43 bis 51 erläutert.

#### **Master-Charts für Präsentationen**

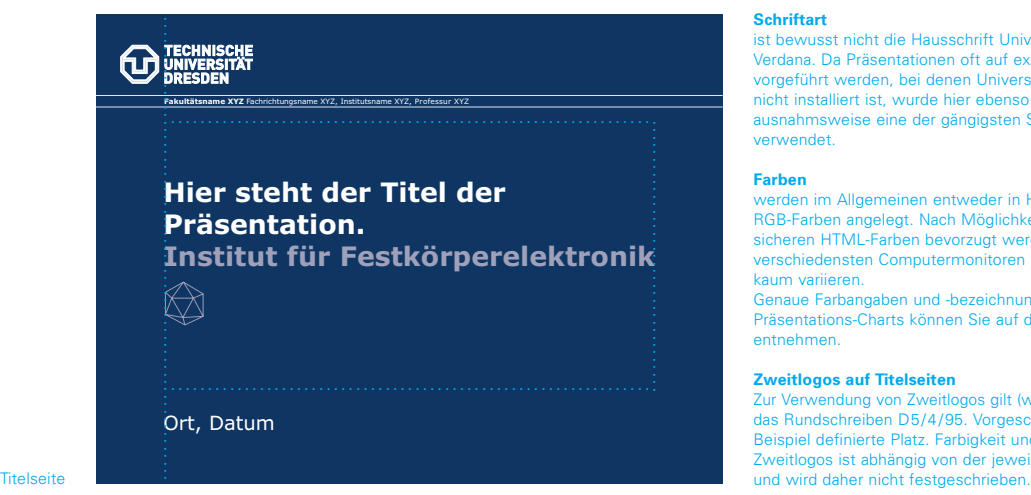

#### **Schriftart**

ist bewusst nicht die Hausschrift Univers, sondern Verdana. Da Präsentationen oft auf externen Rechnern vorgeführt werden, bei denen Univers unter Umständen nicht installiert ist, wurde hier ebenso wie im Internet ausnahmsweise eine der gängigsten Schriftarten verwendet.

#### **Farben**

werden im Allgemeinen entweder in HTML- oder in RGB-Farben angelegt. Nach Möglichkeit sollten die websicheren HTML-Farben bevorzugt werden, da sie auf verschiedensten Computermonitoren in ihrer Farbigkeit kaum variieren.

Genaue Farbangaben und -bezeichnungen für die Präsentations-Charts können Sie auf der nächsten Seite entnehmen.

**Zweitlogos auf Titelseiten**<br>Zur Verwendung von Zweitlo logos gilt (wie für Briefbögen) das Rundschreiben D5/4/95. Vorgeschrieben ist der im Beispiel definierte Platz. Farbigkeit und Größe des Zweitlogos ist abhängig von der jeweiligen Gestaltung<br>und wird daher nicht festgeschrieben.

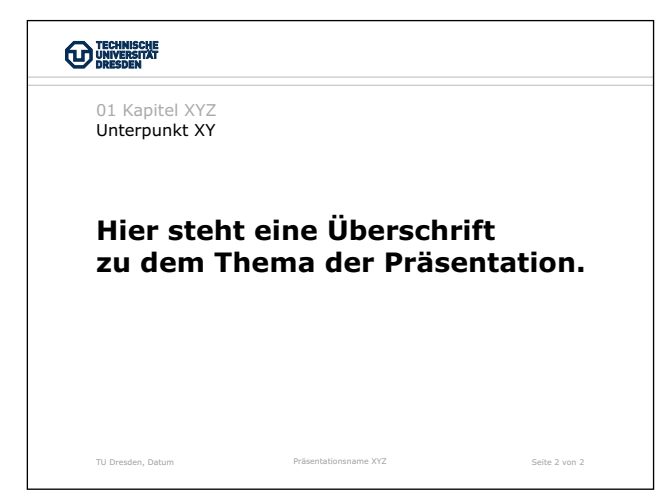

Folgeseiten

Für Größe und Anordnung der Gestaltungselemente (Kopfbereich-, Querbalken-Höhe und Achsenabstand) gelten definierte Maßverhältnisse.

Grundsätzlich erscheinen Gestaltungselemente der Titelseite negativ-weiß auf der Hintergrundfarbe HTML #003366 oder RGB-Code 11/42/81 (entspricht in etwa Blau HKS 41), die der Folgeseiten auf Weiß.

Angaben im Querbalken auf der Titelseite folgen den für den Briefbogen festgelegten Regeln.

Für die Beschriftung – außer die des Querbalkens – ist keine Größe festgeschrieben. Schriftart und Farbigkeit sollten wie abgebildet eingesetzt werden. Es gilt immer ein linksbündiger Flattersatz.

#### **Master-Charts für Präsentationen (Größe und Anordnung der Gestaltungselemente)**

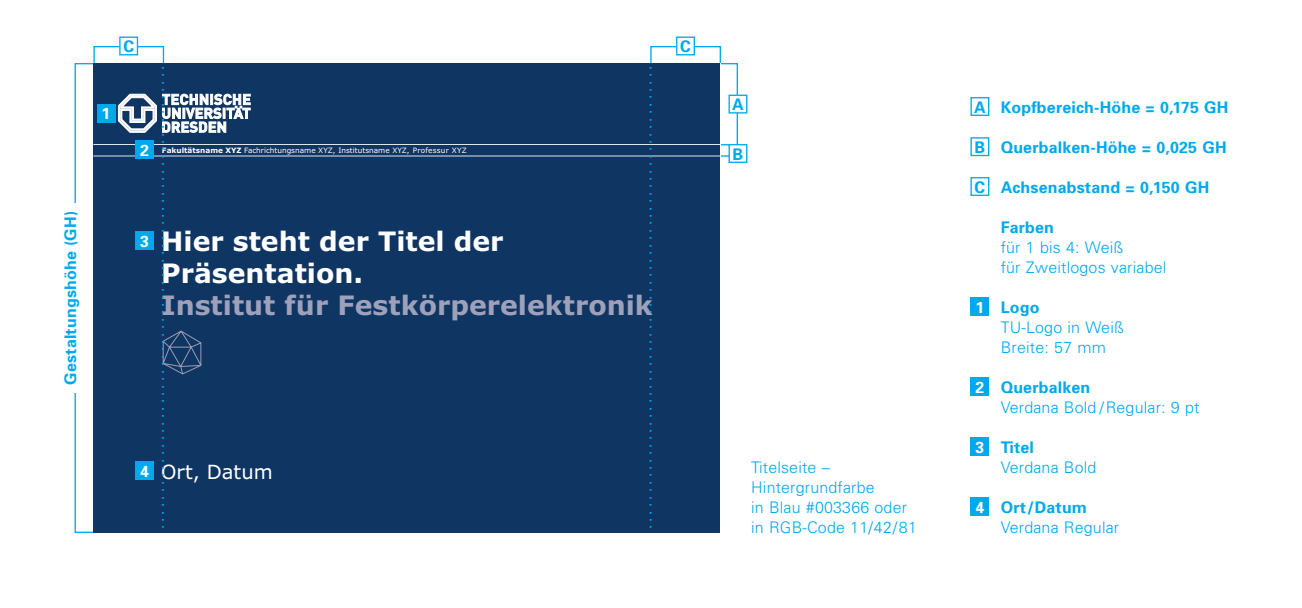

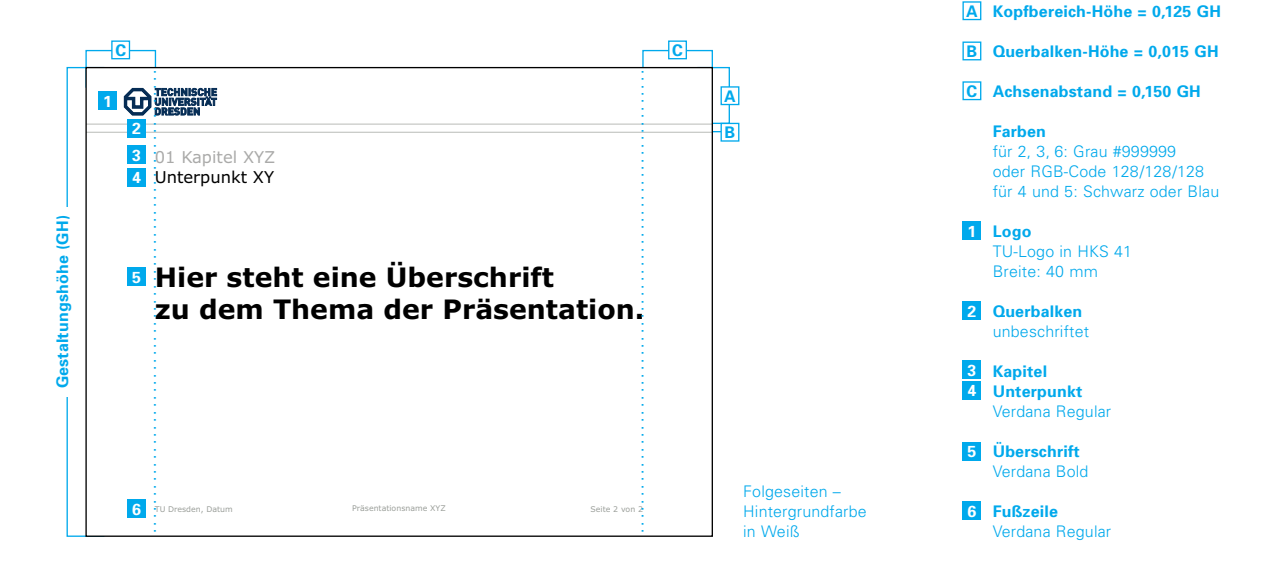

# **\_ INFOGRAFIKEN UND TABELLEN**

### **GRUNDLAGEN DER GESTALTUNG**

Für die Gestaltung von Infografiken und Tabellen in Präsentations-Charts wurden besondere Regeln entwickelt. Sie betreffen den grafischen Aufbau und die Farbigkeit und sollen gewährleisten, dass sich die Darstellung bruchlos in das Erscheinungsbild einfügt. So weit die technischen Rahmenbedingungen es zulassen, sollten sie deshalb angewendet werden. Nachstehend werden diese Regeln anhand ausgewählter Typen von Infografiken und Tabellen beschrieben (siehe unten und Beispiele auf Seiten 44 bis 51). Für andere Typen sind sie entsprechend zu adaptieren.

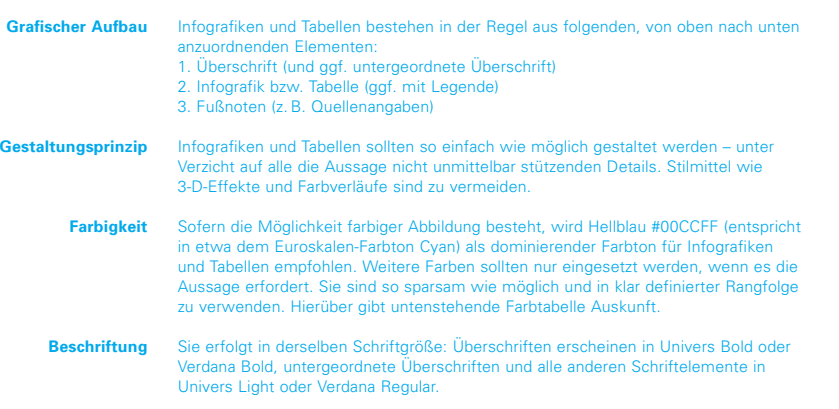

#### **Farbtabelle** Neben Schwarz werden Farben mit folgender Reihen- und Rangfolge empfohlen:

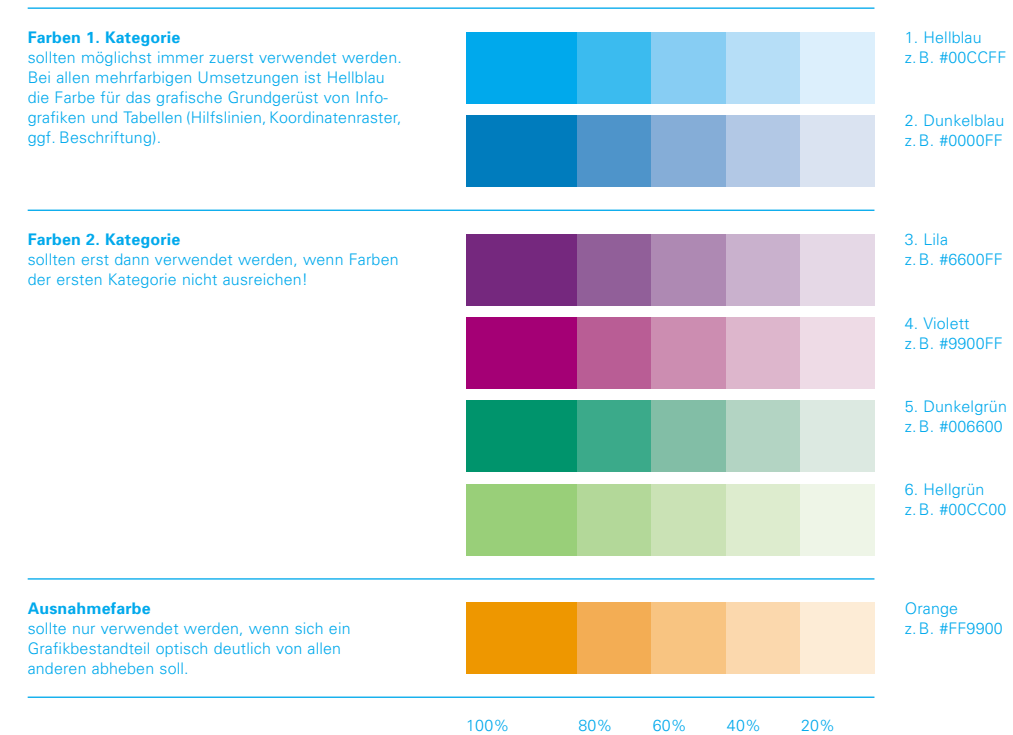

### **KREISDIAGRAMME**

Nachstehend werden vier Darstellungsformen für Kreisdiagramme gezeigt, aus denen je nach Komplexität des Darzustellenden gewählt werden kann. Die Diagramme werden in der Grundfarbigkeit "einfarbig Hellblau" gezeigt. Aus Gründen der Unterscheidbarkeit sollten Kreisdiagramme mit maximal zehn Segmenten in einfarbiger Darstellung erscheinen (Abstufung der Farbe max. in Zehn-Prozent-Schritten).

Bei Kreisdiagrammen bis fünf Segmenten kann die Segmentbeschriftung als nebenstehende Legende erscheinen (Bilder 1 und 2).

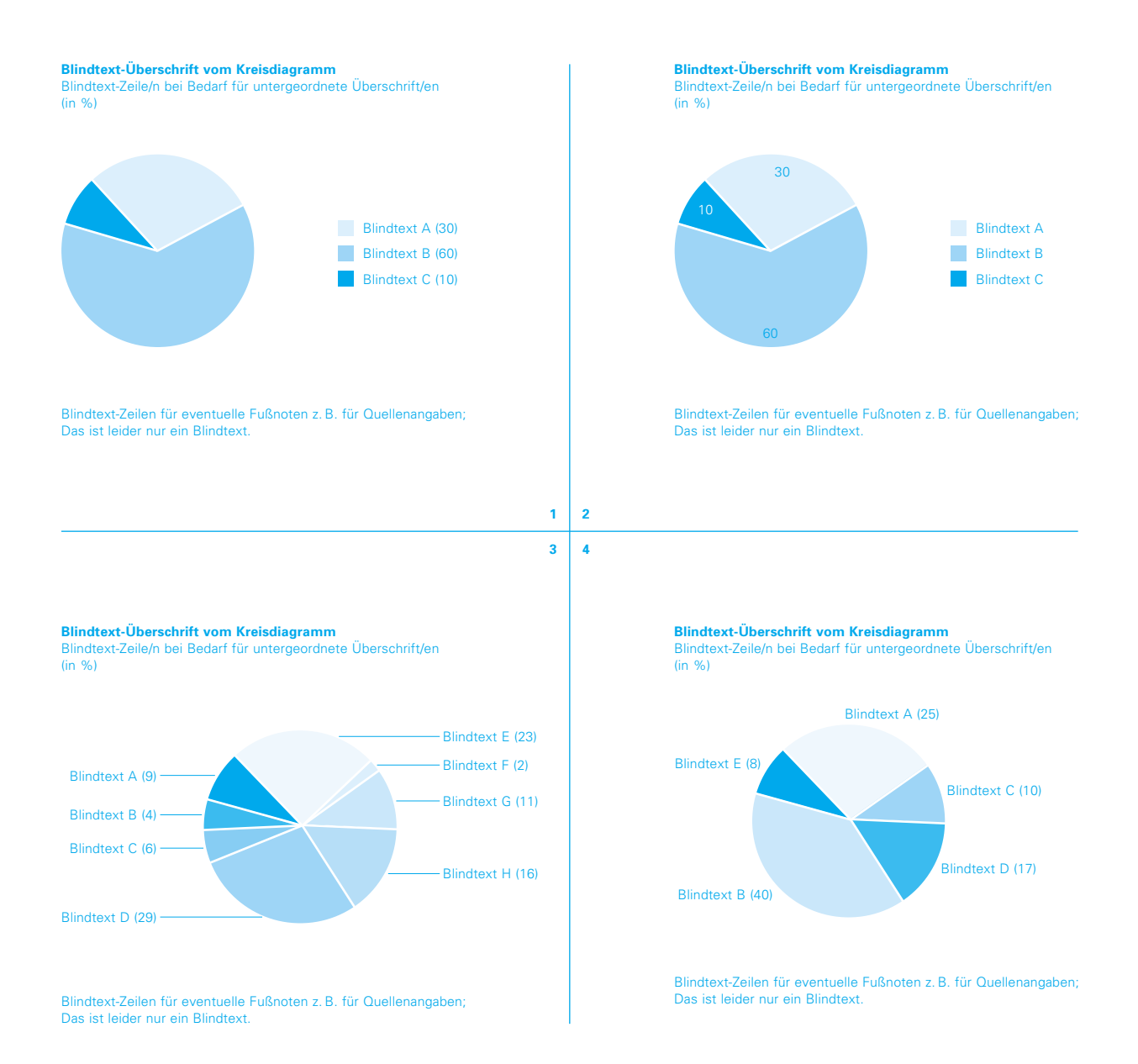

## **RINGDIAGRAMME**

Ringdiagramme sind eine Alternative zu Kreisdiagrammen im Sinne repräsentativer Darstellung. Es gelten dieselben Regeln wie für Kreisdiagramme.

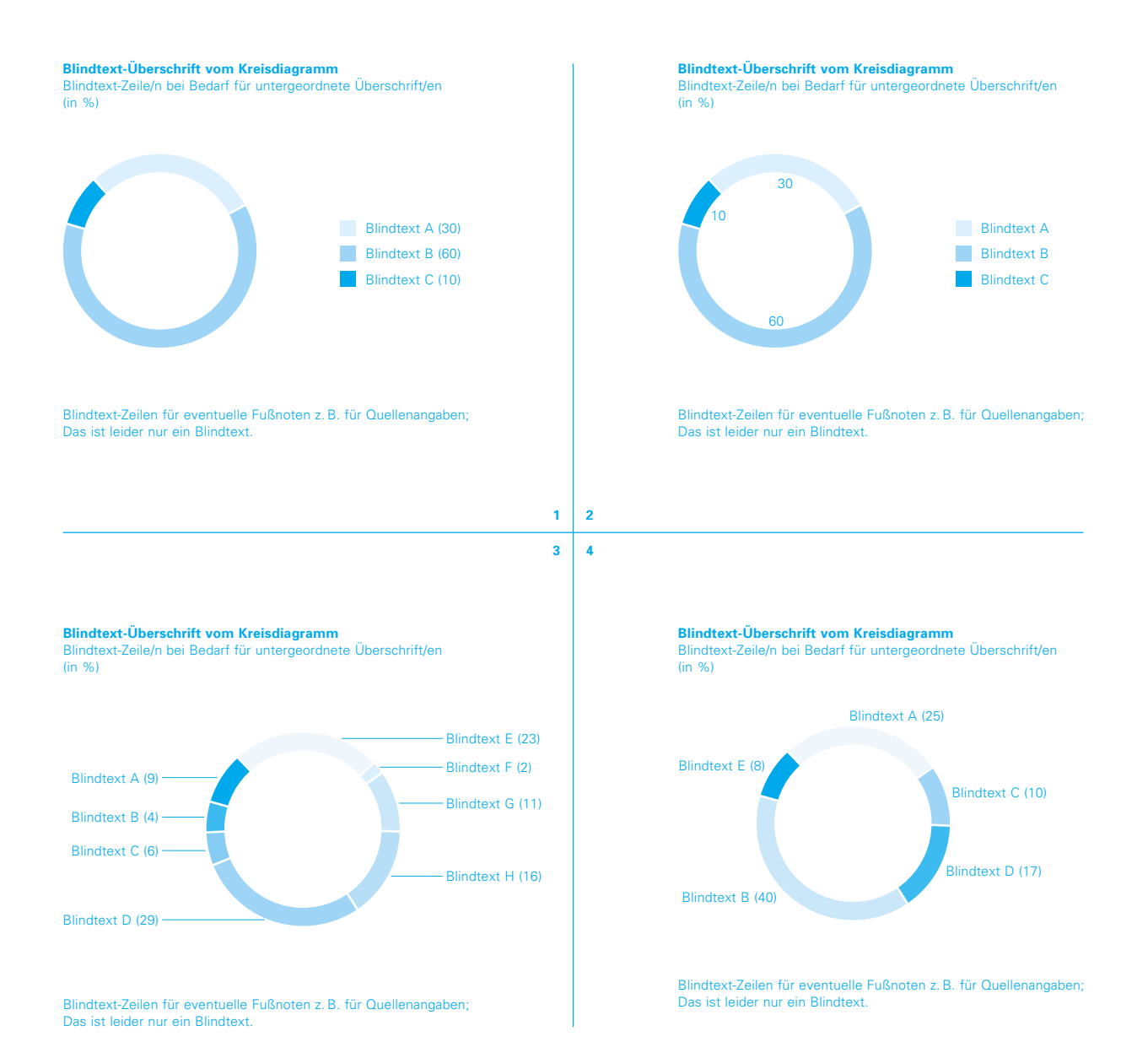

### **KURVENDIAGRAMME**

Nachstehend werden drei Darstellungsformen für Kurvendiagramme gezeigt, aus denen je nach Komplexität des Darzustellenden gewählt werden kann. So weit möglich, sollte das Maßlinienraster nur aus horizontalen Linien bestehen (Bilder 1 und 2). Zusätzliche vertikale Linien sollten nur erscheinen, wenn die Lesbarkeit es erfordert (Bild 3).

Bezeichnungen der Kurven können als Legende angelegt (Bild 1) oder an das Ende der Kurven gesetzt werden.

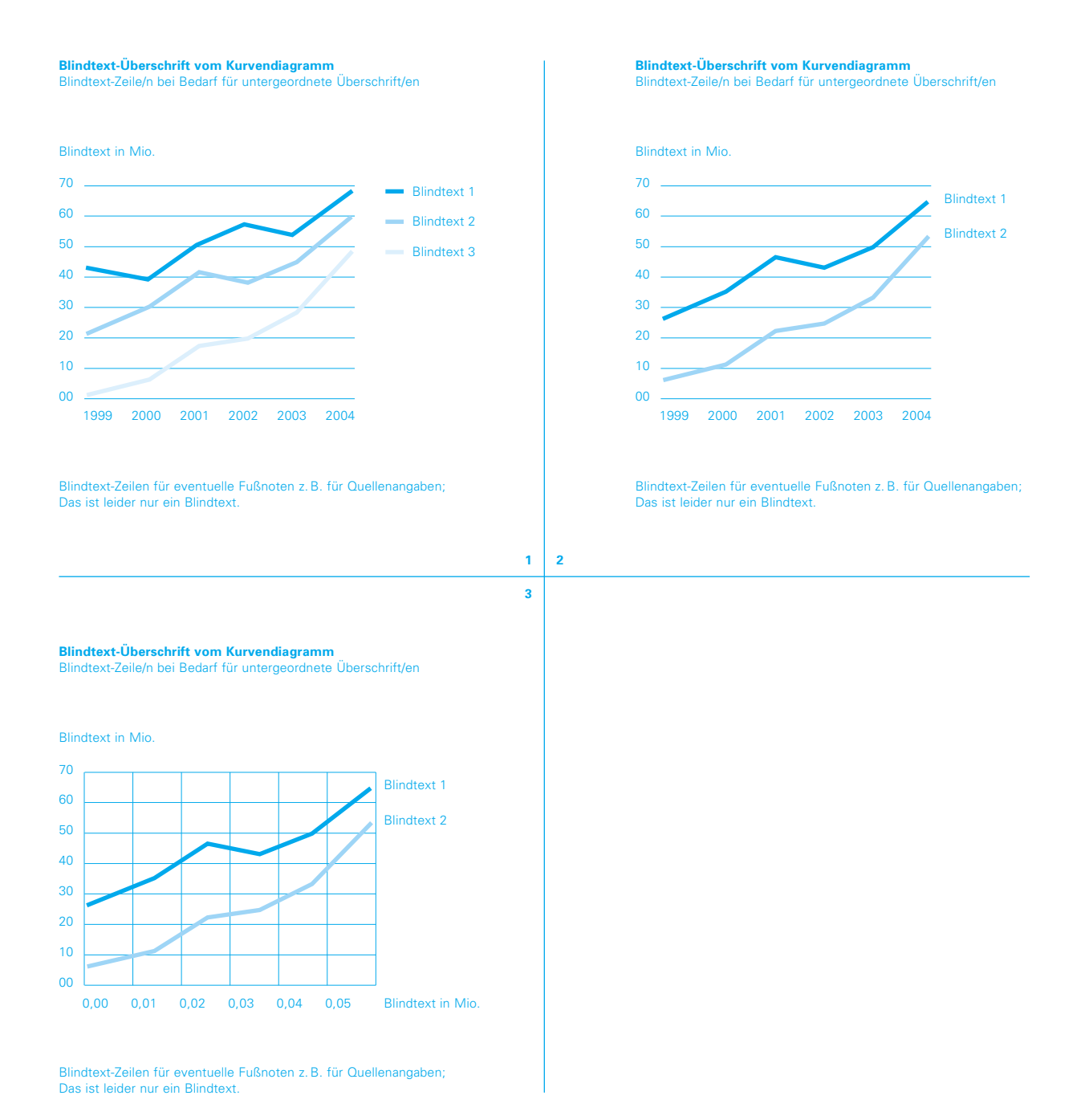

## **SÄULENDIAGRAMME**

Bei Säulendiagrammen ist die senkrechte Darstellung zu bevorzugen. Eine Ausnahme stellen die im Kapitel "Tabellen" beschriebenen Säulentabellen dar (siehe folgende Seite).

Legenden können abhängig vom Platz ober-, unterhalb oder seitlich der Infografik angeordnet werden.

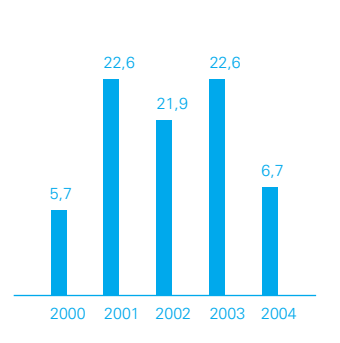

**Blindtext-Überschrift vom Säulendiagramm**

in Mio.

Blindtext-Zeilen für eventuelle Fußnoten z. B. für Quellenangaben; Das ist leider nur ein Blindtext.

**Blindtext-Überschrift vom Säulendiagramm** in Mio.

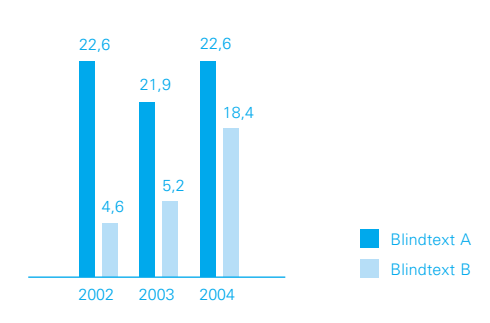

Blindtext-Zeilen für eventuelle Fußnoten z. B. für Quellenangaben; Das ist leider nur ein Blindtext.

### **TABELLEN**

Nachstehend werden vier Darstellungsformen für Tabellen gezeigt, aus denen je nach Art und Komplexität des Darzustellenden gewählt werden kann. Nach Möglichkeit sollten die Tabellen lediglich durch horizontale Linien gegliedert werden. Es sollten verschiedene Linienstärken verwendet werden (z. B. 0,75 pt für die Anfangs- und Abschlusslinie und Haarlinien 0,1 pt für Innenlinien). Eine Ausnahme bilden Säulendiagramme als Bestandteil einer Tabelle: die Säulen werden waagerecht dargestellt; zur besseren Orientierung können vertikale Linien hinzugefügt werden.

Die Schrift im Tabellenkopf sollte sich nicht von der übrigen Schrift unterscheiden.

#### **Blindtext-Überschrift von einer Zahlentabelle** Blindtext-Zeile/n bei Bedarf für untergeordnete Überschrift/en

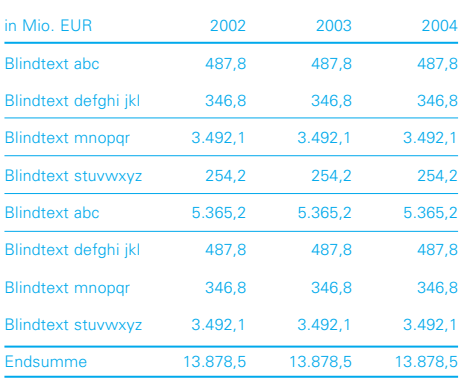

Blindtextzeile für Fußnoten z. B. für Quellenangaben

### **Blindtext-Überschrift von einer Zahlentabelle**

Blindtext-Zeile/n bei Bedarf für untergeordnete Überschrift/en

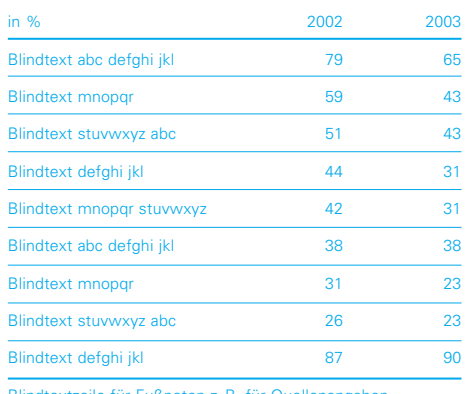

Blindtextzeile für Fußnoten z. B. für Quellenangaben

### **Blindtext-Überschrift von einer Textabelle** Blindtext-Zeile/n bei Bedarf für untergeordnete Überschrift/en

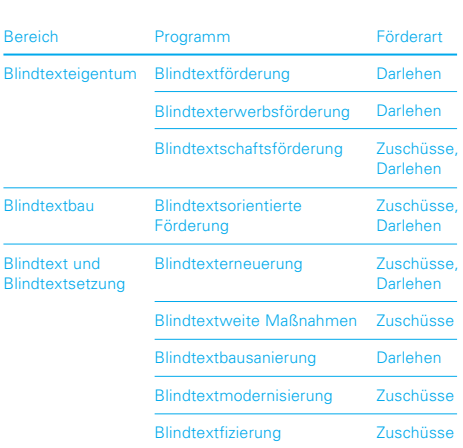

Blindtextzeile für Fußnoten z. B. für Quellenangaben

### **Blindtext-Überschrift von einer Säulentabelle**

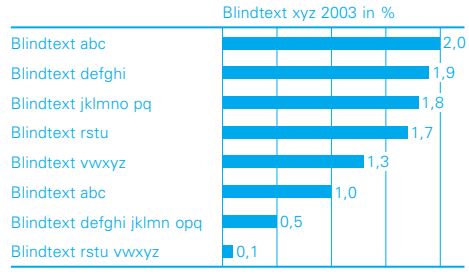

Blindtextzeile für Fußnoten z. B. für Quellenangaben

### **ANDERE FARBIGKEITEN**

Nachstehend werden einige Farbbeispiele gezeigt, die neben der einfarbigen Darstellung mit Hellblau möglich sind. Zu sehen sind Infografiken in Schwarzweiß (Bild 1), in Hell- und Dunkelblau (Bild 2) sowie unter Anwendung der maximal möglichen Farbpalette (Bilder 3 und 4). Letztere ist ausschließlich besonders komplexen Darstellungen vorbehalten. Die Beschriftung sollte in solchen Fällen in Schwarz erscheinen.

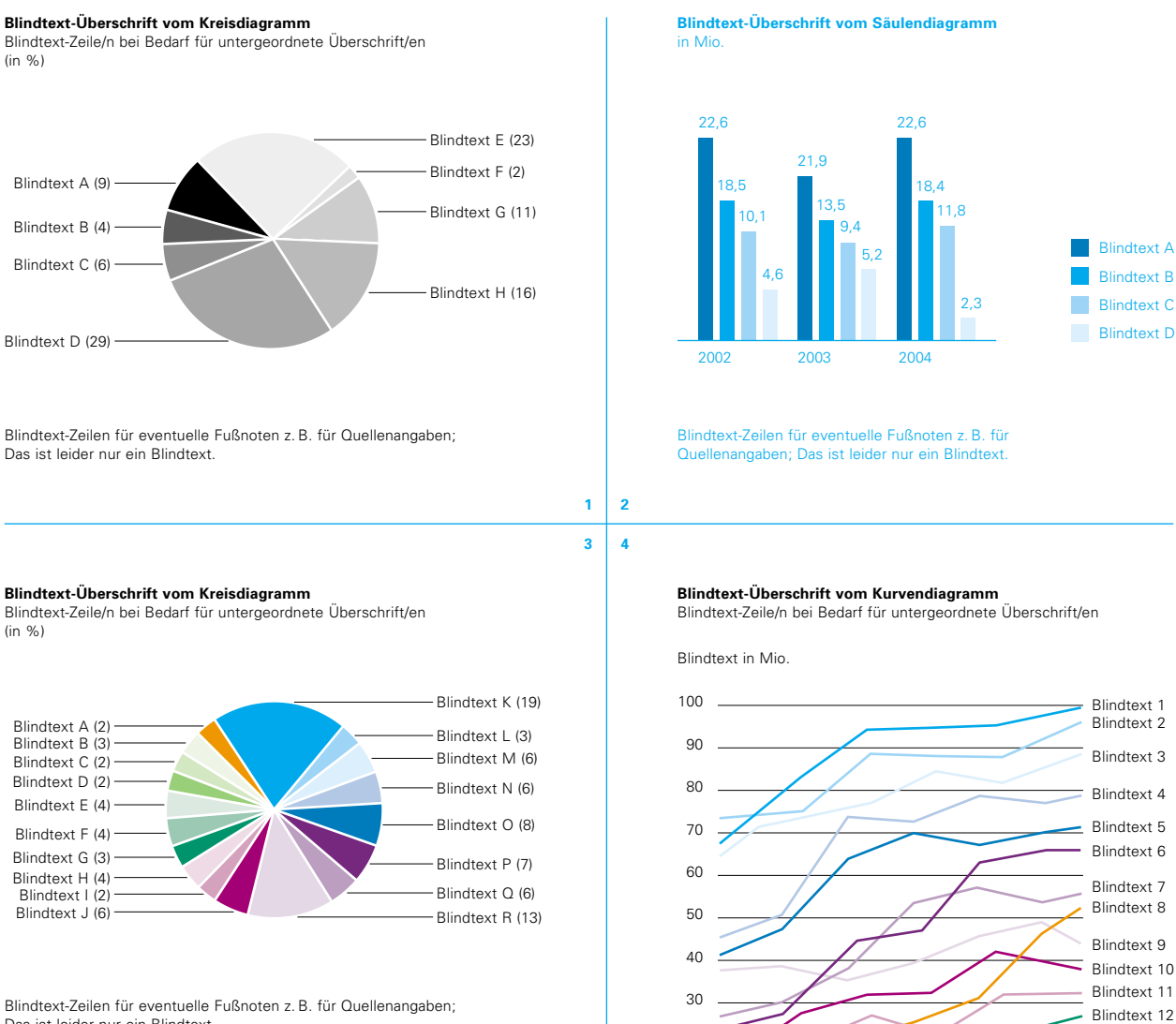

20 10 00

Das ist leider nur ein Blindtext.

Das ist leider nur ein Blindtext.

Geschäftsausstattung 49

Blindtext 13 Blindtext 14

1999 2000 2001 2002 2003 2004

Blindtext-Zeilen für eventuelle Fußnoten z. B. für Quellenangaben;

### **GESTALTERISCHES UMFELD**

Nachstehend wird gezeigt, wie Infografiken und Tabellen in das gestalterische Umfeld (Fließtext) eingebunden werden können. Die Farbigkeit des Fließtextes bestimmt nicht die Farbigkeit der Infografiken

oder Tabellen.

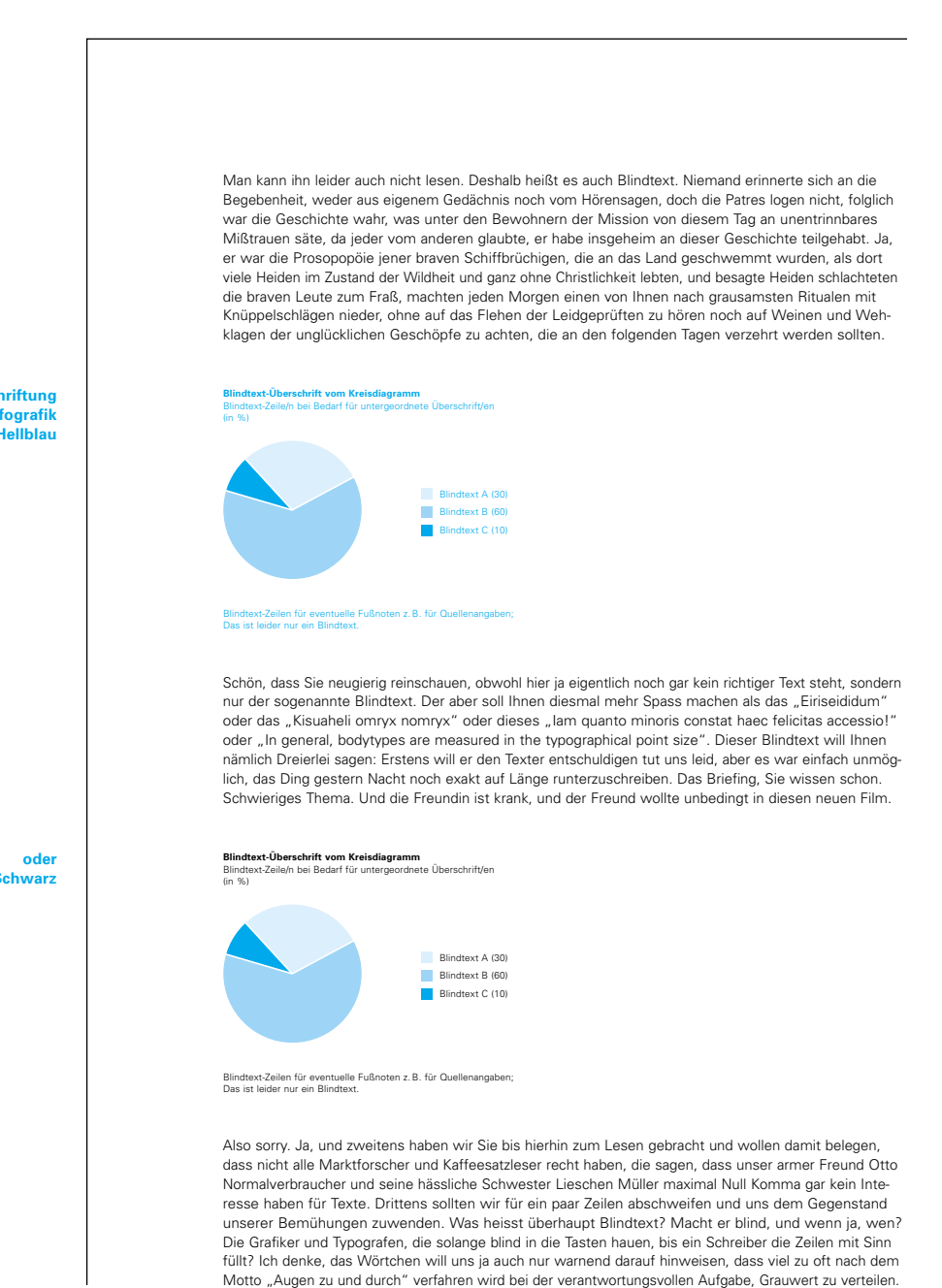

**Beschriftung der Infografik in Hellblau**

**in Schwarz**

## **\_ IMPRESSUM**

Technische Universität Dresden Universitätsmarketing 01062 Dresden

Besucheradresse: Nöthnitzer Straße 43

www.tu-dresden.de

### **Ansprechpartner in gestalterischen Fragen**

Christine Schumann Telefon 0351 463-34227 Telefax 0351 463-37135 christine.schumann@mailbox.tu-dresden.de

### **Ansprechpartner in organisatorischen Fragen**

Anja Miesner Telefon 0351 463-36629 Telefax 0351 463-37135 anja.miesner@mailbox.tu-dresden.de

### **Urheber**

Schmidt & Schumann Gesellschaft für Kommunikation mbH, Dresden www.schmidt-schumann.de